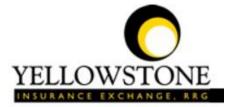

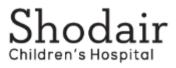

# Yellowstone Event System (YES) <u>User Guide</u>

Powered By

RiskQual Technologies, Inc.

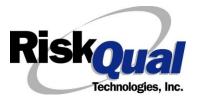

Riskoual Technologies 2001-2023

# Contents

| Login                                                                                                    |
|----------------------------------------------------------------------------------------------------|
| Entering a New Incident/Event6                                                                                                    |
| PATIENT Incident Entry7                                                                                                    |
| Did Event/Incident Reach the Patient?7                                                                                                    |
| Patient Search                                                                                                    |
| Patient Unit                                                                                                    |
| Reported to Physician?                                                                                                    |
| Date Reported to Physician12                                                                                                    |
| Time Physician Notified 12                                                                                                    |
| Time Physician Arrived12                                                                                                    |
| Parent(s) or Legal Guardian(s) Notified13                                                                                                    |
| Date of Incident                                                                                                    |
| Time of Incident                                                                                                    |
|                                                                                                    |
| Description of Incident                                                                                                    |
| Description of Incident                                                                                                    |
|                                                                                                    |
| Incident Category 14                                                                                                    |
| Incident Category                                                                                                    |
| Incident Category                                                                                                    |
| Incident Category                                                                                                    |
| Incident Category14Incident Subcategory15Was Person or patient Injured?20Type of Injury21Incident Location22                                                          |
| Incident Category14Incident Subcategory15Was Person or patient Injured?20Type of Injury21Incident Location22Police Notified?23                                        |
| Incident Category14Incident Subcategory15Was Person or patient Injured?20Type of Injury21Incident Location22Police Notified?23Patient Aware?23                        |
| Incident Category14Incident Subcategory15Was Person or patient Injured?20Type of Injury21Incident Location22Police Notified?23Patient Aware?23Reporters Information23 |

| IF FALL is the Incident Category                                                                                                    | 27                                                             |
|----------------------------------------------------------------------------------------------------|----------------------------------------------------------------|
| IF MEDICATION is the Incident Category                                                                                                    | 29                                                             |
| IF Incident is for a NON-PATIENT Entry                                                                                                    | 33                                                             |
| Type of Person who had the Incident                                                                                                    | 33                                                             |
| Person Name                                                                                                    | 33                                                             |
| Date of Incident                                                                                                    | 34                                                             |
| Time of Incident                                                                                                    | 34                                                             |
| Description of Incident                                                                                                    | 35                                                             |
| Incident Category                                                                                                    | 35                                                             |
| Incident Sub Category                                                                                                    | 35                                                             |
| Was Person Injured?                                                                                                    | 36                                                             |
| Location of Incident                                                                                                    | 38                                                             |
| IF BEHAVIOR is the Incident Category                                                                                                    |                                                                |
| IF BEHAVIOR IS the incluent category                                                                                                    | 40                                                             |
| IF FALL is the Incident Category                                                                                                    |                                                                |
|                                                                                                    | 41                                                             |
| IF FALL is the Incident Category                                                                                                    | 41<br>41                                                       |
| IF FALL is the Incident Category                                                                                                    | 41<br>41<br>42                                                 |
| IF FALL is the Incident Category<br>IF PROPERTY is the Incident Category<br>FOLLOW UP Entry                                                                                                    | 41<br>41<br>42<br>43                                           |
| IF FALL is the Incident Category<br>IF PROPERTY is the Incident Category<br>FOLLOW UP Entry<br>Completing Follow Up                                                                                                    | 41<br>41<br>42<br>43<br>43                                     |
| IF FALL is the Incident Category<br>IF PROPERTY is the Incident Category<br>FOLLOW UP Entry<br>Completing Follow Up<br>Initial Reporter Follow Up                                                                                        | 41<br>41<br>42<br>43<br>43<br>43<br>43                         |
| IF FALL is the Incident Category<br>IF PROPERTY is the Incident Category<br>FOLLOW UP Entry<br>Completing Follow Up<br>Initial Reporter Follow Up<br>Enter Dept Manager Follow Up Details                                                | 41<br>41<br>42<br>43<br>43<br>43<br>46                         |
| IF FALL is the Incident Category<br>IF PROPERTY is the Incident Category<br>FOLLOW UP Entry<br>Completing Follow Up<br>Initial Reporter Follow Up<br>Enter Dept Manager Follow Up Details<br>Follow Up Date                              | 41<br>41<br>42<br>43<br>43<br>43<br>43<br>46<br>46<br>46<br>47 |
| IF FALL is the Incident Category<br>IF PROPERTY is the Incident Category<br>FOLLOW UP Entry<br>Completing Follow Up<br>Initial Reporter Follow Up<br>Enter Dept Manager Follow Up Details<br>Follow Up Date<br>Primary Cause of Incident | 41<br>41<br>42<br>43<br>43<br>43<br>46<br>46<br>46<br>47<br>48 |

| Date of Initial Action                         | 50 |
|------------------------------------------------|----|
| Description of Action(s) Taken                 | 50 |
| Completing All Open Follow Ups                 | 51 |
| Open Follow Up Grid Options                    | 52 |
| Select from My Open Follow Up List to Complete | 52 |
| REPORTS Option                                 | 54 |
| Running Reports                                |    |
| Select Module                                  |    |
| Select Report                                  |    |
| Select Facility                                | 55 |
| Beginning Date                                 | 55 |
| Ending Date                                    | 56 |
| Sub Title                                      | 56 |
| Add Category, Injury/Cause/Sev Filter          | 57 |
| Add Dept, Unit/Svc or Location Filter          | 60 |
| Department                                     | 60 |
| Units                                          | 60 |
| Location                                       | 61 |
| Additional Filters – USER Specific             | 63 |
| Print Report/Graph                             | 65 |

The Yellowstone Event System (YES) is to be used to track all incidents/events that occur in your facility as well as any near misses or "good catches". It will provide your risk management department with details regarding any incident/event that you document and proper follow up can be completed by department managers. If you have a question as to what is reportable or not, contact your Risk Management department.

#### Login

To login to YES to enter an event or complaint, click on your YES desktop icon or the link/choice on your hospital web page.

The link will take you to this site: <u>https://risk.yellowstoneinsurance.com/HAS/Login.aspx</u>

The following login page will display:

| Ye                                                       | PELLOWSTONE<br>BENAVIES E RESUMERATE<br>ellowstone Insurance Exchange,RRG<br>Yellowstone Event System (YES)<br>Event Reporting System                                                                                                    |
|----------------------------------------------------------|----------------------------------------------------------------------------------------------------|
| View Resource/Indo Doca                                  | Please enter your UserID and Password User ID Pessword Login                                                                                                    |
|                                                          | E To Follow Instructions To Turn Your Eng Up Blocker OFF, IF you have any questions Please click RiskQual Support link below to send email to support<br>v=10322                                                                                                    |
| Login/Password Issues/-CICC On The Link - Ynew Reference | Duck on this page and state their manifest its their same - for Any Other system Questions contact support presequations<br>Rescue - Rescue - Rescue |
| [Contact RiskQual Technologies]                          | risk-Cuar I recrinologies, Inc.<br>Contact Riskdus Bioport<br>Contact Denise HoCord - Yellowstone Corporate Risk Memt                                                                                                    |

Enter your assigned User ID and Password

User ID: 5 + Your EMR System ID

(Example: Joe Smith EMR System ID is JSmith - His login would be 5JSMITH)

Password: 5Shodair!

#### (Password is CASE SENSITIVE and must be entered in format according to above)

Employees are updated ongoing into the YES system by your IT department and created as entry only basic users for the YES system.

If you need to be setup as a Supervisor/Manager or need your access updated – please contact your Risk Management Department.

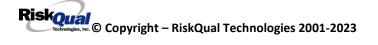

#### If you have trouble logging in, please <u>contact your hospital IT department FIRST</u> or <u>support@riskqual.com</u>.

\*\*\* NOTE \*\*\* IF you are exited from the login page upon entering your User ID and password, your Pop Up Blocker settings are most probably turned ON on your computer's Internet Explorer settings.

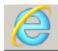

Go to your Internet Explorer icon \_\_\_\_\_\_. Click on Tools – Pop Up Blocker – Turn OFF Pop Up Blocker. This is a temporary measure to allow you to enter your incident/event.

Go back to the link to YES system and login.

\*\*Contact your IT department so that they can ensure that the Pop Up Blocker is turned OFF only for this YES website.\*\*

#### **Entering a New Incident/Event**

When entering an incident/event, all required questions must be answered at a minimum before you can SAVE. If you do not save your incident/event, it will not be saved automatically.

Upon Login to the system, you are presented with a selection to "Select Entry Type"

- Select Entry Type -Incident

Click to select Incident to report an Incident/Event.

The following options display to the right:

| Incident V | - Select Incident Type - |
|------------|--------------------------|
|            | NON PATIENT INCIDENT     |
|            | PATIENT INCIDENT         |

PATIENT – Select if incident affected a Patient or IF it's a Near Miss/Good Catch related to a patient.

NON-PATIENT – Select if incident affected a Non-Patient (i.e., Visitor, Employee, Physician, Family, Other) or a Near Miss/Good Catch that is related to a non-patient or non-person.

Click to make the appropriate selection.

Riskoual Copyright – RiskQual Technologies 2001-2023 Click New to enter a new Incident/Event.

You will be taken to the entry screen for a Patient or Non-Patient incident/event respectively based on your selection.

\*\*\* NOTE \*\*\* When entering an incident/event, all required questions must be answered at a minimum before you can SAVE. If you do not save your incident/event, it will not be saved automatically.

### **PATIENT Incident Entry**

When selecting PATIENT in the "Select Incident Type" prompt after Login, the following sets of questions will display. Questions will include/exclude themselves according to logic built into the screens as requested by your hospital's your risk management department.

Following is a detailed step by step process for entry of an Incident/Event into the YES system.

The incident entry questions display to the right for you to begin answering them. As you answer each question, the responses will display on the grid to the left.

**Did Event/Incident Reach the Patient?** 

# Did Event/Incident Reach The Patient?

\* Required

◯Yes ◯No

Prev

Next

Ex: Did Event/Incident Reach The Patient?

Answer Y if the incident actually occurred and reached/affected the patient.

If Y, system continues to prompt you for pertinent patient incident entry questions.

Riskoual © Copyright – RiskQual Technologies 2001-2023 If the Incident ALMOST Occurred and you or someone else CAUGHT IT BEFORE it reached the patient - answer "Did Incident Reach Patient?" = N

System will only prompt you to answer the minimum required questions for a near-miss/good catch incident that did not occur (Incident date/time, category, code, description, etc.)

#### **Patient Search**

Enter the Last Name of the Patient to find the patient involved in the incident and click SEARCH. A listing of patient admissions with that last name displays:

#### Enter LAST NAME of Patient Involved & Click SEARCH

| * Required                     |                             |                       |                       |                            |
|--------------------------------|-----------------------------|-----------------------|-----------------------|----------------------------|
| Select Field                   | Se<br>Value                 | arch                  | Search                |                            |
| Add Patient 1 (s) Records Four |                             |                       |                       |                            |
| Admit ID/Number                | Med Rec Number              | Patient Name          | Admit Date            | Disch Date Prim Insur Name |
| 12345TEST                      | 12345TEST                   | PATIENT, TESTING      | 12/7/2011 12:00:00 AM |                            |
| 1                              |                             |                       |                       |                            |
| Please Select a page r         | number to view mor          | e records             |                       |                            |
| Prev It                        | Next<br>e patient admission | respective to this In | cident                |                            |

IF PATIENT NOT FOUND On The List - Click ADD PATIENT To Add Patient

Highlight the respective patient admission associated with the incident and click to select it.

The respective patient's demographics display on the grid and system advances to the incident entry screen for additional questions.

# Your IT Department has setup an interface to automatically feed the YES system with all patient admission demographics.

ALWAYS enter last name and click SEARCH FIRST.

If you cannot find a patient, you may click ADD PATIENT to add the patient – minimum demographics that have to be entered include First Name, Last Name, MR# and Admission ID.

Riskoual Copyright – RiskQual Technologies 2001-2023 Upon selection of a patient, the demographics entered for the patient display on the grid on the left for viewing as example below:

| PATIENT INFO DETAILS                                 |               |
|------------------------------------------------------|---------------|
| * Did Event/Incident Reach The Patient?              | Y             |
| Near Miss - NO                                       | N             |
| * Type of Person                                     | PATIENT       |
| * Enter LAST NAME of Patient Involved & Click SEARCH | ADM3801222222 |
| * Org/Per ID                                         | OP00017507    |
| * Patient Name                                       | PATIENT, JOE  |
| Medical Record #                                     | PAT3801122344 |
| Gender/Sex                                           | м             |
| Birth Date                                           | 01/01/1900    |
| Patient Age                                          | 0             |
| Patient Age Unit                                     | Y             |
| Admission Date                                       | 01/01/1900    |
| Admiting Diagnosis                                   |               |

### **Patient Unit**

# Patient Unit

\* Required

| 3100        | (ADOLESCENT ACUTE)               |                   |
|-------------|----------------------------------|-------------------|
| 3200        | (ADOLESCENT ACUTE)               | $\sim$            |
| SCH-ALLIED. | (ALLIED THERAPY)                 |                   |
| SCH-BB      | (BUMBLEBEES TGH)                 |                   |
| 3900        | (CHILDREN'S ACUTE)               |                   |
| SCH-GENREF. | (GENETICS REFFERALS)             |                   |
| SCH-RESA2.  | (GLACIER PROGRAM)                |                   |
|             |                                  |                   |
| SCH-PSY     | (GRASSLANDS PROGRAM)             |                   |
| SCH-HDA     | (HIGH DESERT PROGRAM)            |                   |
| 1100        | (HIGH SCHOOL RESIDENTIAL)        |                   |
| 1200        | (HIGH SCHOOL RESIDENTIAL)        |                   |
| SCH-HB      | (HONEYBEES TGH)                  |                   |
| SCH-IS      | (INFORMATION SYSTEMS)            |                   |
| SCH-DIETRY. | (KITCHEN - SHODAIR HOSP)         |                   |
| 2100        | (MIDDLE SCHOOL RESIDENTIAL)      |                   |
| 2200        | (MIDDLE SCHOOL RESIDENTIAL)      |                   |
| SCH-NEURO   | (NEURO PSYCH TESTING)            |                   |
| SCH-PHGENI. | (PHARMACO GENETICS INPATIENT)    |                   |
| SCH-PHGENO. | (PHARMACO GENETICS OUTPATIENT)   |                   |
| SCH-A2PH    | (SHODAIR A2 PARTIAL HOSP)        |                   |
| SCH-ADMIN   | (SHODAIR ADMINISTRATION)         |                   |
| SCH-AA      | (SHODAIR ADMISSION ASSESSMENT)   |                   |
| SCH-AUPH    | (SHODAIR AU PARTIAL HOSP)        |                   |
|             | (SHODAIR BUSINESS OFFICE)        |                   |
| SCH-CAFE    | (SHODAIR CAFETERIA)              |                   |
|             | (SHODAIR CLINICAL INTAKE)        |                   |
|             | (SHODAIR CONSULTS)               |                   |
| SCH-CUPH    | (SHODAIR CU PARTIAL HOSPITAL)    | $\checkmark$      |
|             | (SHODAIR CYTOGENETICS)           |                   |
|             |                                  |                   |
|             | (SHODAIR DNA)                    |                   |
|             | (SHODAIR EDUCATION)              |                   |
|             | (SHODAIR GENETICS)               |                   |
|             | (SHODAIR HEALTH INFO MANAGEMENT) |                   |
|             | (SHODAIR HOUSEKEEPING)           |                   |
| SCH-HR      | (SHODAIR HUMAN RESOURCES)        |                   |
|             | (SHODAIR KITCHEN)                |                   |
|             | (SHODAIR LOG)                    |                   |
|             | (SHODAIR MAINTENANCE)            |                   |
| SCH-META    | (SHODAIR METABOLIC CONSULTS)     |                   |
|             | (SHODAIR PHARMACY)               |                   |
|             | (SHODAIR PSYCH OUTPATIENT)       |                   |
| SCH-DOCS    | (SHODAIR PSYCH STAFF)            |                   |
|             | (SHODAIR SPECIAL CHEMISTRY)      |                   |
|             | (SHODAIR THERAPISTS)             |                   |
|             | (SHODAIR TRAINING CLASSES)       | $\mathbf{\nabla}$ |
| SCH_ALIDES  | (YELLOWSTONE PROGRAM)            | *                 |
| JUNTAUKES., | (TELLOWSTONE PROGRAM)            |                   |

Select the Unit for the patient from the dropdown. The system will advance to the next question.

### **Reported to Physician?**

| Reported To                | Physician?                       |
|----------------------------|----------------------------------|
| * Required                 |                                  |
| OYes ONo                   |                                  |
| Prev<br>Ex: Was Incident I | Next<br>Reported To A Physician? |
| Click Yes or No To         | Answer                           |

### If Y, the followeing will display:

## Physician Notified Search

|                   | Search |
|-------------------|--------|
| Select Field      | Value  |
| Pract/Phys Name 🗸 | phys   |
|                   | Search |

#### 2 (s) Records Found.

| 1234566 Physician, Joe<br>1234888 Physician, Testing |  |
|------------------------------------------------------|--|
| 1234888 Physician Testing                            |  |
| 1254666 Hitysteldin, resering                        |  |
| 1                                                    |  |

Please Select a page number to view more records

Prev Next

Ex: Enter LAST Name Of Physician Who Was Notified Of The Incident - Click SEARCH

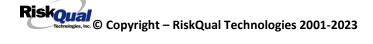

# Date Reported to Physician Date Reported To Physician

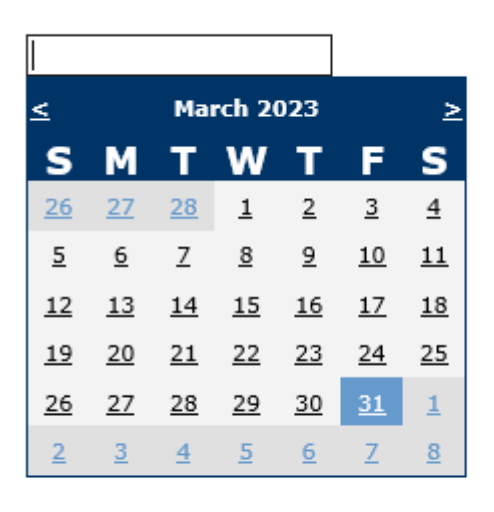

Prev

Next

Time Physician Notified (Military)

Ex: Select Date Incident Was Reported To Physician

### **Time Physician Notified**

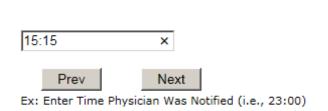

Enter the time the physician was notified in Military time and click Next.

### **Time Physician Arrived**

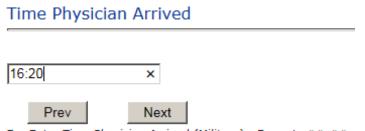

Ex: Enter Time Physician Arrived (Military) - Format: ##:##

Riskoual Copyright – RiskQual Technologies 2001-2023 Enter the time the physician arrived in Military time and click Next.

# Parent(s) or Legal Guardian(s) Notified Parent(s) or Legal Guardian(s) Notified

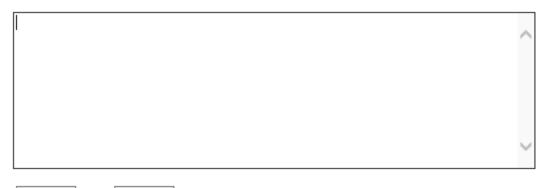

Prev

Next

Ex: Describe Parent(s) or Legal Guardian(s) Notified Of Incident

# Date of Incident Date of Incident

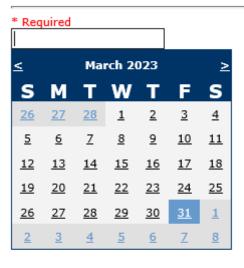

Prev

Next

Ex: Select Incident Date

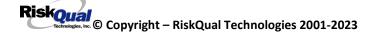

#### **Time of Incident**

# Time of Incident (Military)

\* Required

Prev

| <u>_:_</u> | × |
|------------|---|
|            |   |

Next

Ex: Enter Time of Incident (i.e., 23:15)

# **Description of Incident**

### **Description Of Incident**

\* Required

| ^             |
|---------------|
|               |
|               |
| $\rightarrow$ |

Prev Next
Ex: Enter detail description of the incident (include any injury)

\*\*\*DO NOT INCLUDE Special Characters in the description such as Greater Than or Less Than Symbols

### **Incident Category**

# Incident Category

| * Required |                                           |
|------------|-------------------------------------------|
|            |                                           |
|            | (ADMINISTRATIVE)                          |
| BEHAVIOR   | (BEHAVIOR)                                |
| BLOOD      | (BLOOD RELATED)                           |
| CONSENT    | (CONSENT/AUTHORIZATION)                   |
| EQUIPMENT  | (EQUIPMENT/MEDICAL DEVICE)                |
| FALL       | (FALLS)                                   |
| IV         | (IV)                                      |
|            | (MEDICATION)                              |
| OTHER      | (OTHER EVENTS)                            |
| PROPERTY   |                                           |
| TPS        | (TREATMENT/PROCEDURE/SPECIMEN COLLECTION) |

Riskoual <sup>Technologies</sup> 2001-2023 Incident Category displays with drop down of available selections to choose from.

Incident Subcategory

Incident Sub-Categ

\* Required FLOOR..... (FOUND ON FLOOR) BED..... (FROM BED) COMMODE.... (FROM BEDSIDE COMMODE/TOILET) CHAIR..... (FROM CHAIR/WHEELCHAIR) EXAMTABLE. (FROM EXAM/XRAY Or TABLE/GURNEY) SHOWER..... (IN SHOWER) OTHER..... (OTHER)

Incident Sub Category can be selected. The Incident Sub Categories that display on above drop down depend on the selection made in Incident Category before it.

Below are the specific Categories & Codes (as selected by your risk management department for your facility):

#### ADMIN Sub Categories:

Incident Sub-Categ

#### \* Required

Г

| CONFIDENT   | (BREACH OF CONFIDENTIALITY/HIPAA)<br>(CYBER SECURITY) |
|-------------|-------------------------------------------------------|
| CYBER       | (CYBER SECURITY)                                      |
| OTHER       | (OTHER)                                               |
| PATRELTERM. | (OTHER)<br>(PATIENT RELATIONSHIP TERMINATED)          |

### **BEHAVIOR Subcategories**

# Incident Sub-Categ

\* Required

|             | (AGAINST MEDICAL ADVICE)                                      |
|-------------|---------------------------------------------------------------|
| AGGRESSION. | (AGGRESSION)                                                  |
|             | (ASSAULTIVE-ASSAULT ON PATIENT, NOT REQ OUTSIDE MEDICAL CARE) |
|             | (ASSAULTIVE-ASSAULT ON PATIENT, REQ OUTSIDE MEDICAL CARE)     |
| ASSTNOCR    | (ASSAULTIVE-ASSAULT ON STAFF, NOT REQ OUTSIDE MEDICAL CARE)   |
| ASSTFMEDCR. | (ASSAULTIVE-ASSAULT ON STAFF, REQ OUTSIDE MEDICAL CARE)       |
|             | (ASSAULTIVE-OTHER)                                            |
|             | (ASSAULTIVE-SEXUAL MOLESTATION)                               |
| ATTSUICIDE. | (ATTEMPTED SUICIDE-OTHER)                                     |
| ATTSUICNOM. | (ATTEMPTED SUICIDE-OUTSIDE MEDICAL CARE NOT REQUIRED)         |
|             | (AWOL/ELOPEMENT)                                              |
| BITE        | (BITE)                                                        |
|             | (CONTRABAND-DRUGS)                                            |
|             | (CONTRABAND-MISCELLANEOUS)                                    |
| 1           | (CONTRABAND-TOBACCO PRODUCTS)                                 |
|             | (CONTRABAND-WEAPON)                                           |
|             | (CONTRABAND-WEARING APPAREL, SHOELACES ETC.)                  |
|             | (FAMILY/VISITORS WITH STAFF)                                  |
|             | (INJURIES OF UNKNOWN ORIGIN)                                  |
|             | (LEFT WITHOUT BEING SEEN)                                     |
| OTHER       |                                                               |
|             | (SELF INFLICTED)                                              |
|             | (SEXUAL ACTING OUT)                                           |
|             | (SEXUAL MOLESTATION)                                          |
| SUICIDE     | (SUICIDE)                                                     |

#### **BLOOD Sub Categories**

# Incident Sub-Categ

#### \* Required

| DISCGIVEN<br>EXTRDOSE<br>MISDOSE | (ALLERGY/REACTION)<br>(DISCONTINUED, BUT GIVEN)<br>(EXTRA DOSE)<br>(MISSED DOSE)                       |
|----------------------------------|----------------------------------------------------------------------------------------------------|
| WRGDOSE                          | (OTHER ISSUES / EQUIPMENT)<br>(TRANSCRIPTION ERROR)<br>(WRONG DOSE)<br>(WRONG PATIENT)<br>(WRONG TIME) |

#### **CONSENT Sub Categories**

# Incident Sub-Categ

#### \* Required

| INCOMPLETE. | (INCOMPLETE CONSENT)   |
|-------------|------------------------|
| OTHER       | (OTHER CONSENT ISSUES) |
| Prev        | INEXL                  |

Ex: Select Incident Sub Category

#### **EQUIPMENT Sub Categories**

# Incident Sub-Categ

\* Required

| (BROKEN) |
|----------|
| (OTHER)  |
| Ivext    |
|          |

Ex: Select Incident Sub Category

#### FALL Sub Categories

# Incident Sub-Categ

#### \* Required

| ASSISTED  | (ASSISTED/LOWERED TO FLOOR)      |
|-----------|----------------------------------|
| FAINTED   | (FAINTED)                        |
| FLOOR     | (FOUND ON FLOOR)                 |
| BED       |                                  |
| COMMODE   | (FROM BEDSIDE COMMODE/TOILET)    |
|           | (FROM CHAIR/WHEELCHAIR)          |
| EXAMTABLE | (FROM EXAM/XRAY Or TABLE/GURNEY) |
| SHOWER    | (IN SHOWER)                      |
| OTHER     | (OTHER)                          |
| WHILEAMB  | (WHILE AMBULATING / STANDING)    |

# **IV Sub Categories**

# Incident Sub-Categ

\* Required

| MISSDOSE | (MISSED DOSE)   |
|----------|-----------------|
| OTHER    | (OTHER)         |
| WRGPAT   | (WRONG PATIENT) |

Ex: Select Incident Sub Category

#### **MEDICATION Sub Categories**

# Incident Sub-Categ

| - | _    |              |      |
|---|------|--------------|------|
| * | Re   | <b>01 II</b> | red  |
|   | i cu | qui          | l Cu |

| ADVERREAC   | (ADVERSE REACTION/ALLERGY)       |
|-------------|----------------------------------|
| CONTRAIND   | (CONTRAINDICATED)                |
| CDINCCNT    | (CONTROL DRUG - INCORRECT COUNT) |
| DISTRIB     | (DISTRIBUTION)                   |
| DOCUMENT    | (DOCUMENTATION)                  |
| EXPIRDRUG   | (EXPIRED DRUG)                   |
| EXTRDOSE    | (EXTRA DOSE)                     |
| FOODINTER   | (FOOD INTERACTION)               |
| GIVENNORD   | (GIVEN, NOT ORDERED)             |
| MISSDOSE    | (MISSED DOSE)                    |
| MONITORING. | (MONITORING)                     |
| OTHER       | (OTHER)                          |
| PRESCRIB    | (PRESCRIBING ERROR)              |
| TRANSCRIPT. | (TRANSCRIPTION ISSUE)            |
| WRGDOSE     | (WRONG DOSE)                     |
| WRGFRDRG    | (WRONG FORM OF DRUG)             |
| WRGMED      | (WRONG MEDICATION)               |
| WRGPAT      |                                  |
| WRGROUTE    | (WRONG ROUTE)                    |
| WRGTIME     | (WRONG TIME)                     |

#### **OTHER Sub Categories**

Incident Sub-Categ

\* Required

| ABDUCTION | (ABDUCTION)                                           |
|-----------|-------------------------------------------------------|
| BLOODBRN  | (BLOOD BORNE PATHOGEN EXPOSURE)                       |
| FIRE      | (FIRE)                                                |
|           | (HAZARDOUS CONDITION)                                 |
|           | (POLICY VIOLATIONS)                                   |
| EXPOSURE  | (POSSIBLE EXPOSURE/EXPOSURE TO AN INFECTIOUS DISEASE) |
|           | (VEHICLE COLLISION)                                   |

#### **PROPERTY Sub Categories**

# Incident Sub-Categ

#### \* Required

| DAMOTHER | (DAMAGED - OTHER)  |
|----------|--------------------|
| DAMCONT  | (DAMAGED CONTACTS) |
| DAMGLAS  | (DAMAGED GLASSES)  |
| DAMJEW   | (DAMAGED JEWELRY)  |
| MISOTHER | (MISSING - OTHER)  |
| MISCONT  | (MISSING CONTACTS) |
| MISGLASS | (MISSING GLASSES)  |
| MISJEWEL | (MISSING JEWELRY)  |
| MISMONEY | (MISSING MONEY)    |
| STOLEN   | (STOLEN PROPERTY)  |

#### TREATMENT/TEST/PROCEDURE/SPECIMEN Sub Categories:

# Incident Sub-Categ

#### \* Required

|             | (CONDITION CHANGE - PROVIDER NOT NOTIFIED) |
|-------------|--------------------------------------------|
| DOCUMT      | (DOCUMENTATION)                            |
| INCOMPLETE. | (INCOMPLETE)                               |
| ORDERND     | (ORDERED NOT DONE)                         |
| OTHER       | (OTHER)                                    |
| WRGTIME     | (WRONG TIME)                               |

#### Was Person or patient Injured?

| Was Person or | Patient In | jured? |
|---------------|------------|--------|
|---------------|------------|--------|

\* Required

OYes ONo

Ex: Was Person or Patient Injured As A Result Of The Event?

Next

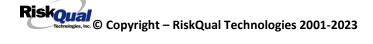

IF Y – the following displays:

# **Type of Injury** Injury Type

\* Required

| ABRASION    | (ABRASION)                    | $\sim$ |
|-------------|-------------------------------|--------|
| BLISTER     | (BLISTER)                     |        |
| BRUISE      | (BRUISE)                      |        |
| BURN        | (BURN)                        |        |
| CONTRACTUR. | (CONTRACTURE)                 |        |
| CONTUSION.  | (CONTUSION)                   |        |
| CRUSH       | (CRUSH INJURY)                |        |
|             |                               |        |
| DAMAGTEET   | (DAMAGED TEETH)               |        |
| DEATH       | (DEATH)                       |        |
| DISLOCAT    | (DISLOCATION)                 |        |
| EMOTDISTR   | (EMOTIONAL DISTRESS)          |        |
| EXACERBATE. | (EXACERBATION OF CONDITION)   |        |
| FRACTURE    | (FRACTURE)                    |        |
| НЕМАТОМА    | (HEMATOMA)                    |        |
| HYPERGLYC   | (HYPERGLYCEMIA)               |        |
| HYPERTEN    | (HYPERTENSION)                |        |
| HYPOCLYCEM. | (HYPOGLYCEMIA)                |        |
| HYPOTEN     | (HYPOTENSION)                 |        |
| HYPOTHERM   | (HYPOTHERMIA)                 |        |
| INFECT      | (INFECTION)                   |        |
| ITCHING     | (ITCHING)                     |        |
| LACERATION. | (LACERATION)                  |        |
| NA          | (NOT APPLICABLE)              |        |
| OTHER       | (OTHER)                       |        |
| PERFORAT    | (PERFORATION)                 |        |
| PUNCWND     | (PUNCTURE WOUND)              |        |
|             |                               |        |
| RASHHIVE    | (RASH/HIVES)                  |        |
| REDNESS     | (REDNESS)                     | $\sim$ |
| SKIN        | (SKIN INJURY)                 |        |
|             |                               |        |
| SKINTEAR    | (SKIN TEAR (NOT SKIN INJURY)) |        |
| STRSPR      | (STRAIN/SPRAIN)               | 5      |
|             | (SWELLING TO AREA)            | *      |
| SWELLING    | (SWELLING TO AKEA)            |        |

User selects Injury Sustained as a result of the incident.

# **Incident Location**

# Incident Location

\* Required

| ADMS        | (ADMISSION)                 |
|-------------|-----------------------------|
| 3100        | (ADOLESCENT ACUTE)          |
| 3200        | (ADOLESCENT ACUTE)          |
| BASEMENT    | (BASEMENT)                  |
| 3900        | (CHILDREN'S ACUTE)          |
| CLASSROOM   | (CLASSROOM)                 |
| COMMONA     | (COMMON AREAS)              |
| COURTYARD   | (COURTYARD/GARDEN)          |
| GENLAB      | (GENETICS LABORATORY)       |
| GROUNDS     | (GROUNDS)                   |
| GROUPHOME   | (GROUP HOME)                |
| GYM         | (GYM)                       |
| 1100        | (HIGH SCHOOL RESIDENTIAL)   |
| 1200        | (HIGH SCHOOL RESIDENTIAL)   |
|             | (HOPE CAFE)                 |
| HOPESPACE   | (HOPE SPACE)                |
| FAMHOUSE    | (JACK CASEY HOME)           |
| KITCHEN     | (KITCHEN)                   |
| 2100        | (MIDDLE SCHOOL RESIDENTIAL) |
| 2200        | (MIDDLE SCHOOL RESIDENTIAL) |
| OFFGROUNDS. | (OFF GROUNDS)               |
| OTHER       | (OTHER)                     |
| PARKLOT     | (PARKING LOT)               |
| PLAYGROUND. | (PLAYGROUND)                |
| P00L        | (POOL)                      |
| SCHOOL      | (SCHOOL)<br>(STAIRS)        |
|             |                             |
| SURGERY     | (SURGERY)                   |

Select the Incident location from the dropdown.

# Exact Location/Room #

| Prev | Next |  |
|------|------|--|

Ex: Enter Room #, Bathroom, etc (Limit 100 characters)

Enter a description of the room location if known.

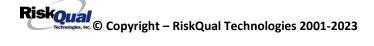

### Police Notified? Police Notified?

\* Required

◯Yes ◯No

| Prev                         | Next |  |
|------------------------------|------|--|
| Ex: Click Yes Or No To Answe |      |  |

# Patient Aware?

| Patient Aware? |  |
|----------------|--|
| * Required     |  |
| □Yes ○No       |  |

| Prev | Next |
|------|------|
| -    |      |

Ex: Is Patient Aware Of Event?

#### **Reporters Information**

| Question                        | Response               |
|---------------------------------|------------------------|
| Reported Date                   | 3/31/2023              |
| Reported Time                   | 10:40                  |
| Reported By Type                | USER                   |
| Reported/Entered By             | WEB3801                |
| Reporter Name                   | WEB 3801 -SHODAIR TEST |
| Follow Up Required/Notification | Y                      |

The Reporters information displays automatically on the grid on the left with their User ID, Username, Reported Date and Time and Received Date populate with today's date/time.

At the end of the questions to be displayed for that type of event being entered, user is advised to Preview their work prior to saving by clicking PrevPage to move back through the entries and can make any modifications by clicking on the respective row to modify.

Preview your work prior to saving by clicking on PrevPage. Click SAVE at the top left corner when ready to SAVE your Event Entry.

Click SAVE button when ready to save the event.

Once SAVE is clicked, the initial event details will be saved and displayed per example below:

|                                                                       | $\bigcirc$                                                                                         | Yellowstone Insurance Exchang                | IG THIS IS FOR TESTING ONLY Helio WEB 3801 -SHOONAR TEST                     |  |
|-----------------------------------------------------------------------|----------------------------------------------------------------------------------------------------|----------------------------------------------|------------------------------------------------------------------------------|--|
|                                                                       | LLOWSTONE<br>RANCE EXCHANGE, RRG                                                                   |                                              |                                                                              |  |
| Save Cancel/Relum Start New Entry Type: PATIENT -SHODAIR Staff (VIEW) |                                                                                                    |                                              |                                                                              |  |
| Num                                                                   | Question                                                                                           | Response                                     | 1                                                                            |  |
| 1<br>2<br>3                                                           | * Group #<br>Event Number<br>Master Event Number<br>Facility                                       | 38<br>38012023000001<br>38012023000001<br>01 | Thank You for Reporting Your Event Entry Has Been Submitted                  |  |
| 5                                                                     | Facility Name                                                                                      | SHODAIR CHILDREN'S HOSPITAL                  | My Open Follow Up                                                            |  |
|                                                                       | PATIENT INFO DETAILS                                                                               |                                              | · · · ·                                                                      |  |
| 7                                                                     | Did Event/Incident Reach The Patient?                                                              | Y                                            | Click Here To Complete Your Follow Up: DEPARTMENT MANAGER / LEADER FOLLOW UP |  |
| 8                                                                     | Near Miss - NO<br>Type of Person                                                                   | N<br>PATIENT                                 |                                                                              |  |
| 9<br>10                                                               | <ul> <li>Type of Person</li> <li>Enter LAST NAME of Patient Involved &amp; Click SEARCH</li> </ul> | PATIENT<br>ADM3801222222                     | Additional Incident Info                                                     |  |
| 10                                                                    | Org/Per ID                                                                                         | OP00017507                                   |                                                                              |  |
| 12                                                                    | * Patient Name                                                                                     | Patient, Joe                                 | Add                                                                          |  |
| 13                                                                    | Medical Record #                                                                                   | PAT3801122344                                |                                                                              |  |
| 14                                                                    | Gender/Sex                                                                                         | N                                            | Click Here to add Follow Up                                                  |  |
| 15                                                                    | Birth Date                                                                                         | 01/01/1900                                   |                                                                              |  |
| 16                                                                    | Patient Ape                                                                                        | 0                                            |                                                                              |  |
| 17                                                                    | Patient Ape Unit                                                                                   | Y                                            |                                                                              |  |
| 18                                                                    | Admission Date                                                                                     | 01/01/1900                                   |                                                                              |  |
| 19                                                                    | Admiting Diagnosis                                                                                 |                                              |                                                                              |  |
| 20                                                                    | Patient Unit                                                                                       | SCH-BUSOFC                                   |                                                                              |  |
| 21                                                                    | Patient Unit Desc                                                                                  | SHODAIR BUSINESS OFFICE                      |                                                                              |  |
|                                                                       | INCIDENT DETAILS                                                                                   |                                              |                                                                              |  |
| 23                                                                    | Reported To Physician?                                                                             | Y                                            |                                                                              |  |
| 24                                                                    | Physician Notified Search                                                                          | PHY3801A                                     |                                                                              |  |
| 25                                                                    | Phys Notified Name                                                                                 | Physician, Testing                           |                                                                              |  |
| 26                                                                    | Date Reported To Physician                                                                         | 03/21/2023                                   |                                                                              |  |
| 27                                                                    | Time Physician Notified (Military)                                                                 |                                              |                                                                              |  |
| 28<br>29                                                              | Time Physician Arrived                                                                             | h-h-h-h-                                     |                                                                              |  |
| 29<br>30                                                              | Parent(s) or Legal Guardian(s) Notified<br>Date of Incident                                        | tyrtyrtyrty<br>03/15/2023                    |                                                                              |  |
| 30                                                                    | Date of Incident<br>Day Of Week                                                                    | 03/15/2023<br>Wednesday                      |                                                                              |  |
| 31                                                                    | <ul> <li>Time of Incident (Military)</li> </ul>                                                    | 12:12                                        |                                                                              |  |
| 33                                                                    | Shift Of Day                                                                                       | DAY                                          |                                                                              |  |
| 34                                                                    | * Description Of Incident                                                                          | ertertretetret                               |                                                                              |  |
| 35                                                                    | * Incident Category                                                                                | PROPERTY                                     |                                                                              |  |
| 36                                                                    | * Incident Sub-Categ                                                                               | MISOTHER                                     |                                                                              |  |

# IF BEHAVIOR is the Incident Category

### Additional Questions asked:

# Police Notified?

\* Required

◯Yes ◯No

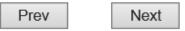

Ex: Click Yes Or No To Answer

# Person/Patient Secluded?

\* Required

⊖Yes ⊖No

| Prev |  |
|------|--|
|      |  |

Next

Ex: Was Person/Patient Secluded?

Answer Yes Or No To Answer

#### **Restrained?**

\* Required

◯Yes ◯No

| Prev                         | Next |  |
|------------------------------|------|--|
| Ex: Click Yes Or No To Answe |      |  |

# Patient Aware?

\* Required

⊖Yes ⊖No

| Prev         | Next               |
|--------------|--------------------|
| Ex: Is Patie | nt Aware Of Event? |

# IF CONSENT is the Incident Category

Basic questions display and Injury Type question sets itself to N so user does not need to answer:

|    | × /                     |    |  |
|----|-------------------------|----|--|
|    | INJURY DETAILS          |    |  |
| 39 | Was An Injury Involved? | N  |  |
| 40 | Injury Type (NA)        | NA |  |

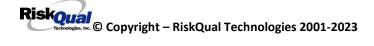

IF FALL is the Incident Category

Additional questions can display for user to enter more information:

| Staff Attended                               |  |  |  |
|----------------------------------------------|--|--|--|
|                                              |  |  |  |
|                                              |  |  |  |
| ATTENDED (ATTENDED)<br>UNATTEND (UNATTENDED) |  |  |  |
| Ex: Select Staff Attendance At Time Of Fall  |  |  |  |

Select staff attendance details for the Occurrence.

# Status Prior To Incident

\* Required

| ALERT             | (ALERT)            |
|-------------------|--------------------|
| ALTORT            | (ALERT & ORIENTED) |
| CONFUSED          | (CONFUSED)         |
| LETHARGIC         | (LETHARGIC)        |
| ORIENTED          | (ORIENTED)         |
| ORIENTED<br>OTHER | (OTHER)            |
| UNCOOPER          | (UNCOOPERATIVE)    |

Select Status of the patient prior to the Incident

# Restraints

| RESTR                  | (RESTRAINED)     |  |  |
|------------------------|------------------|--|--|
| UNRESTR                | (NOT RESTRAINED) |  |  |
| Prev                   | Nexi             |  |  |
| Ever Calact Destroints |                  |  |  |

Ex: Select Restraints

Select restraints in place prior to the Incident

| Patient on Fall Precautions? |        |  |  |
|------------------------------|--------|--|--|
| * Required                   |        |  |  |
| C Yes C No                   |        |  |  |
| Prev                         | Next   |  |  |
| Ex: Click Yes or No To A     | Answer |  |  |

Select Y or N to note if Patient Was On Fall Precautions?

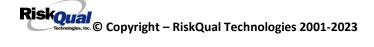

# **Environmental Factor**

|           | (ALARM NOT ON)          |    |
|-----------|-------------------------|----|
| ALARM     | (ALARM NOT WORKING)     | L  |
| LIGHINSUF | (LIGHTING INSUFFICIENT) | L  |
| NONE      | (NONE)                  | h. |
| OTHER     | (OTHER)                 | Γ. |
| UNEVSURF  | (UNEVEN SURFACE)        | L  |
| WETSLIP   | (WET/SLIPPER FLOOR)     |    |

Select main environmental factor that may have contributed to the fall.

# Change Made to Plan of Care?

◯Yes ◯No

| Prev | Next | Clear Response |
|------|------|----------------|
|      |      | _              |

Ex: Was Change Made to Plan of Care?

Click to answer if a change was made to patient's plan of care

### **IF MEDICATION is the Incident Category**

The Medication Involved questions will be included in the main event entry

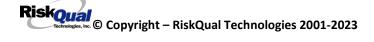

# Was This A Potential Error?

\* Required

QYes ONo

|     | Prev       |          | Next        |
|-----|------------|----------|-------------|
| Ex: | Was This A | A Potent | tial Error? |

# Enter Name of Medication Ordered

| * Required |      |
|------------|------|
| Primidone  | ×    |
| Prev       | Next |

Ex: Enter Name of Medication Ordered

# Enter Name Of Medication Given

\* Required

| ibuprophen | ×    |
|------------|------|
| Prev       | Next |

Ex: Enter Name Of Medication Given

# Route in which Medication was Ordered

| SUBLING | (administered sublingually)                                                                                      |
|---------|----------------------------------------------------------------------------------------------------|
| NASAL   | (Applied nasally)                                                                                                |
| RECTAL  | (Applied rectally)                                                                                               |
| IM      | (Intramuscular)                                                                                                  |
| ORAL    | (Oral)                                                                                                    |
| SUBQ    | (Sub Cutaneous)                                                                                                  |
| TOPICAL | (Applied nasally)<br>(Applied rectally)<br>(Intramuscular)<br>(Oral)<br>(Sub Cutaneous)<br>(Topical application) |

# Medication Route Given

| SUBLING | (administered sublingually)                                                                                      |
|---------|----------------------------------------------------------------------------------------------------|
| NASAL   | (Applied nasally)                                                                                                |
| RECTAL  | (Applied rectally)                                                                                               |
| IM      | (Intramuscular)                                                                                                  |
| ORAL    | (Oral)                                                                                                    |
| SUBQ    | (Sub Cutaneous)                                                                                                  |
| TOPICAL | (Applied nasally)<br>(Applied rectally)<br>(Intramuscular)<br>(Oral)<br>(Sub Cutaneous)<br>(Topical application) |

# Time Medication Ordered (Military Time)

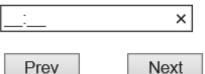

Next

Ex: Enter Time Medication Ordered To Be Given

i.e., 13:30

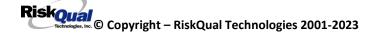

# Dose/Amount Ordered

| Prev | Next |  |
|------|------|--|

Ex: Enter Dose/Amount Ordered (i.e., 100mg)

٦

# Dose/Amount Administered

| Prev | 1 | Next |
|------|---|------|
| <br> |   |      |

Ex: Enter Dose/Amount Administered

IF Incident Category selected was MEDICATION, – you can enter additional medications involved, if apply to the right under Additional Event Info "Click Here to add Additional Medication Involved"

IF Incident Category selected was EQUIPMENT – you can enter additional equipment/devices involved, if apply to the right under Additional Event Info "Click Here to add Additional Equipment involved"

ALL Incidents entered will have option for "Click Here to COMPLETE Your Follow Up" which will be used by managers to enter their follow up for the given Incident.

Riskoual © Copyright – RiskQual Technologies 2001-2023

#### Entry Type: NON PATIENT - SHODAIR Staff (VIEW)

| My Open Follow Up                                                                                    |
|----------------------------------------------------------------------------------------------------|
| Click Here To Complete Your Follow Up: DEPARTMENT MANAGER / LEADER FOLLOW UP                         |
| Additional Incident Info                                                                             |
| Follow Up : DEPARTMENT MANAGER / LEADER FOLLOW UP - By: WEB 3801 -SHODAIR TEST - Entered: 03/22/2023 |
| Add                                                                                                  |
| Click Here to add Follow Up                                                                          |

#### **REFER TO Manager Follow Up Section below for How to Document Manager Follow Up**

#### **IF Incident is for a NON-PATIENT Entry**

If you select NON-PATIENT INCIDENT from "Select Incident Type" drop down, you will be asked some of the same general questions and some different questions, as the patient questions won't apply:

#### Type of Person who had the Incident

# Type of Person who had the Incident

\* Required

| EMPLOYEE  | (EMPLOYEE)           |
|-----------|----------------------|
| FAMILY    |                      |
| OTHER     | (OTHER)              |
| PHYSICIAN | (PHYSICIAN/PROVIDER) |
| VISITOR   | (VISITOR)            |

#### **Person Name**

| Person Name          |                  |
|----------------------|------------------|
| * Required           |                  |
| Smith, Lucy          | ×                |
| Prev                 | Next             |
| Ex: Enter Person Nam | ie (LAST, FIRST) |

Riskoual © Copyright – RiskQual Technologies 2001-2023

#### **Date of Incident**

# Date of Incident

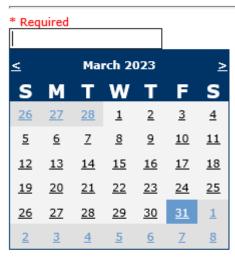

Prev

Ex: Select Incident Date

#### **Time of Incident**

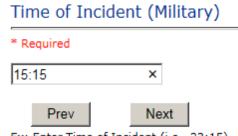

Next

Ex: Enter Time of Incident (i.e., 23:15)

# Description of Incident Description Of Incident

\* Required

| Visitor | slipped | and |  |  |
|---------|---------|-----|--|--|
|         |         |     |  |  |
|         |         |     |  |  |
|         |         |     |  |  |
| Prev    | N       | ext |  |  |

Ex: Enter detail description of the incident (include any injury)

The Incident Category is filtered to only display the categories that apply to a NonPatient

### **Incident Category**

Incident Category

\* Required

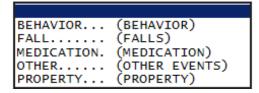

Incident Sub Category Incident Sub-Categ

\* Required

| DAMCONT  | (DAMAGED CONTACTS) |
|----------|--------------------|
| DAMGLAS  | (DAMAGED GLASSES)  |
| DAMJEW   | (DAMAGED JEWELRY)  |
| DAMOTHER | (DAMAGED - OTHER)  |
| MISCONT  | (MISSING CONTACTS) |
| MISGLASS | (MISSING GLASSES)  |
| MISJEWEL | (MISSING JEWELRY)  |
| MISMONEY | (MISSING MONEY)    |
| MISOTHER | (MISSING - OTHER)  |
| STOLEN   | (STOLEN PROPERTY)  |

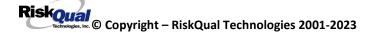

Respective incident subcategories display based on the Incident category selected (setup for now same filters as in Patient Incident Entry)

Was Person Injured?

| Was Person | or Patient Injured? |
|------------|---------------------|
| * Required |                     |
| QYes ONo   |                     |
| Prev       | Next                |

Ex: Was Person or Patient Injured As A Result Of The Event?

#### IF Y answered

Injury Type

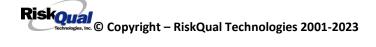

## Injury Type

#### \* Required

| ABRASION    | (ABRASION)                  | $\land$ |
|-------------|-----------------------------|---------|
| BLISTER     | (BLISTER)                   |         |
| BRUISE      | (BRUISE)                    |         |
| BURN        | (BURN)                      |         |
| CONTRACTUR. | (CONTRACTURE)               |         |
| CONTUSION   | (CONTUSION)                 |         |
| CRUSH       | (CRUSH INJURY)              |         |
| DAMAGTEET   | (DAMAGED TEETH)             |         |
| DEATH       | (DEATH)                     |         |
| DISLOCAT    | (DISLOCATION)               |         |
| EMOTDISTR   | (EMOTIONAL DISTRESS)        |         |
| EXACERBATE. | (EXACERBATION OF CONDITION) |         |
| FRACTURE    | (FRACTURE)                  |         |
| НЕМАТОМА    | (HEMATOMA)                  |         |
| HYPERGLYC   | (HYPERGLYCEMIA)             |         |
| HYPERTEN    | (HYPERTENSION)              |         |
| HYPOCLYCEM. | (HYPOGLYCEMIA)              |         |
| HYPOTEN     | (HYPOTENSION)               |         |
| HYPOTHERM   | (HYPOTHERMIA)               |         |
| INFECT      | (INFECTION)                 |         |
| ITCHING     | (ITCHING)                   |         |
| LACERATION. | (LACERATION)                |         |
| NA          | (NOT APPLICABLE)            |         |
| OTHER       | (OTHER)                     |         |
| PERFORAT    | (PERFORATION)               |         |
| PUNCWND     | (PUNCTURE WOUND)            |         |
| RASHHIVE    | (RASH/HIVES)                |         |
| REDNESS     | (REDNESS)                   | $\sim$  |
| SKIN        | (SKIN INJURY)               | -       |
| DRIM        | (SKIN INSOKI)               |         |

| SKINTEAR | (SKIN  | TEAR  | (NOT   | SKIN | INJURY)) |              |
|----------|--------|-------|--------|------|----------|--------------|
| STRSPR   | (STRAI | N/SPR | (AIN)  |      |          | $\mathbf{v}$ |
| SWELLING | (SWELL | ING T | TO ARE | EA)  |          |              |

Select the Injury Sustained as a result of the incident.

## **Location of Incident**

## Incident Location

\* Required

| ADMS        | (ADMISSION)                 |
|-------------|-----------------------------|
| 3100        | (ADOLESCENT ACUTE)          |
| 3200        | (ADOLESCENT ACUTE)          |
| BASEMENT    | (BASEMENT)                  |
| 3900        | (CHILDREN'S ACUTE)          |
| CLASSROOM   | (CLASSROOM)                 |
| COMMONA     | (COMMON AREAS)              |
| COURTYARD   | (COURTYARD/GARDEN)          |
| GENLAB      | (GENETICS LABORATORY)       |
| GROUNDS     | (GROUNDS)                   |
| GROUPHOME   | (GROUP HOME)                |
| GYM         | (GYM)                       |
| 1100        | (HIGH SCHOOL RESIDENTIAL)   |
| 1200        | (HIGH SCHOOL RESIDENTIAL)   |
|             | (HOPE CAFE)                 |
| HOPESPACE   | (HOPE SPACE)                |
| FAMHOUSE    | (JACK CASEY HOME)           |
| KITCHEN     | (KITCHEN)                   |
| 2100        | (MIDDLE SCHOOL RESIDENTIAL) |
| 2200        | (MIDDLE SCHOOL RESIDENTIAL) |
| OFFGROUNDS. | (OFF GROUNDS)               |
| OTHER       | (OTHER)                     |
| PARKLOT     | (PARKING LOT)               |
| PLAYGROUND. | (PLAYGROUND)                |
| POOL        | (POOL)                      |
| SCHOOL      | (SCHOOL)                    |
| STAIRS      | (STAIRS)                    |
| SURGERY     | (SURGERY)                   |

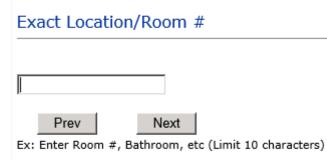

# Security Notified?

\* Required

●Yes ○No

Prev Next

Ex: Click Yes Or No To Answer

## Was CPS/APS Called?

| * Required                   |             |                |             |                |
|------------------------------|-------------|----------------|-------------|----------------|
| $\bigcirc$ Yes $\bigcirc$ No |             |                |             |                |
| Prev                         | Next        |                |             |                |
| Ex: Was Child Prot           | ective Serv | vices/Adult Pr | otective Se | rvices Called? |
| Click Yes Or No To           | Answer      |                |             |                |

# Police Notified?

\* Required

 $\bigcirc$ Yes  $\bigcirc$ No

| Prev         | Next               |
|--------------|--------------------|
| Ex: Click Ye | es Or No To Answer |

Riskoual Technologies 2001-2023

## Was Person Seen in ED?

\* Required

 $\bigcirc$ Yes  $\bigcirc$ No

Prev Next

Ex: Was Person Seen In the Emergency Department? (Y/N)

Click Yes Or No To Answer

## Reporters details automatically prefill as user who is entering incident

| REPORTER DETAILS                               |                        |
|------------------------------------------------|------------------------|
| Reported Date                                  | 3/31/2023              |
| Reported By Type                               | USER                   |
| Reported/Entered By                            | WEB3801                |
| Reporter Name                                  | WEB 3801 -SHODAIR TEST |
| Reported Time                                  | 11:29                  |
| <sup>6</sup> Date Incident/Event Rprt Received | 3/31/2023              |

## IF BEHAVIOR is the Incident Category Incident Sub-Categ

#### \* Required

| ASSAULT     | (ASSAULTIVE-OTHER)                   |
|-------------|--------------------------------------|
| ATTSUICIDE. | (ATTEMPTED SUICIDE-OTHER)            |
| AWOL        | (AWOL/ELOPEMENT)                     |
| BITE        | (BITE)                               |
| CONTRABAND. | (BITE)<br>(CONTRABAND-MISCELLANEOUS) |
| INJUNKORIG. | (INJURIES OF UNKNOWN ORIGIN)         |
| OTHER       | (OTHER)                              |
| SUICIDE     | (SUICIDE)                            |

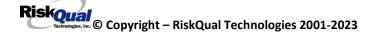

## IF FALL is the Incident Category

Incident Sub-Categ

## IF PROPERTY is the Incident Category

Incident Sub-Categ

\* Required

| DAMCONT  | (DAMAGED CONTACTS) |
|----------|--------------------|
| DAMGLAS  | (DAMAGED GLASSES)  |
| DAMJEW   | (DAMAGED JEWELRY)  |
| DAMOTHER | (DAMAGED - OTHER)  |
| MISCONT  | (MISSING CONTACTS) |
| MISGLASS | (MISSING GLASSES)  |
| MISJEWEL | (MISSING JEWELRY)  |
| MISMONEY | (MISSING MONEY)    |
| MISOTHER | (MISSING - OTHER)  |
| STOLEN   | (STOLEN PROPERTY)  |

#### **FOLLOW UP Entry**

Upon save of any incident, one or more automatic emails are generated to specific department managers/directors as designed by your facility Risk Management team.

The email advises the particular manager that an event/incident has been entered for their area of responsibility. The auto email text example is below:

\_\_\_\_\_

From: RiskQualHAS@yierrg.com [mailto:RiskQualHAS@yierrg.com]
Sent: Friday, March 3<sup>rd</sup>, 2023 4:14 PM
To: deptmanagerx@shodair.org
Subject: Follow up and review for Event #: 38012023000001

An Incident has occurred per the details above. You may review it by clicking on the link below and Login to the YES/RiskQual system with your assigned User ID and Password.

What - FALL When – 03/03/2023 Where – ADOLESCENT ACUTE Injury - ABRASION

Once you have completed your review of the event details, if you would like to document any follow-up, Click on "Click Here To Enter Follow-Up" to document your follow-up.

THIS IS AN AUTOMATED EMAIL -- DO NOT REPLY -- If you have any questions - Please Contact your Risk Management Department.

Please click <u>here</u> to login to the YES/RiskQual system.

Thank you

\_\_\_\_\_

The auto emails above will have a link in the email that will allow supervisor/manager to click on the email link. Upon clicking on the link, the YES Login page will display.

Login to YES, and upon successful login, the system will display the specific Incident on the screen for which the follow up/auto email was generated.

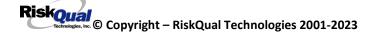

You can review the details of the Incident by reading the details of each question user answered on the grid. If there are additional pages of questions answered – you will see a link at the bottom of the grid <u>Next Page ></u> - Click on that link to advance to the Next Page. If the link is not enabled, there are no more pages to view.

To Complete & CLOSE Your Assigned Follow up – Under the "My Open Follow Up" section to the right of the grid, click on

Click Here To Complete Your Follow Up: DEPARTMENT MANAGER / LEADER FOLLOW UP

## Completing Follow Up

Upon clicking on the link above to enter follow up, the follow up questions display:

# Type Of Follow Up

## \* Required

| CEOREVIEW | (CEO REVIEW)                                                          |
|-----------|-----------------------------------------------------------------------|
| MGREVIEW  | (CEO REVIEW)<br>(DEPARTMENT MANAGER / LEADER FOLLOW UP)               |
| INITRMREV | (INITIAL RISK MANAGEMENT REVIEW)                                      |
| INITUSER  | (INITIAL RISK MANAGEMENT REVIEW)<br>(INITIAL USER/REPORTER FOLLOW UP) |
|           | • • •                                                                 |

#### Initial Reporter Follow Up

If you are the reporter of the incident and would like to enter any follow up you have completed after the incident/event occurred or notes, you can select Initial User/Reporter Follow Up.

Upon selection of Initial Reporter Follow Up, the following questions display:

## Select Date of Follow Up/Entry

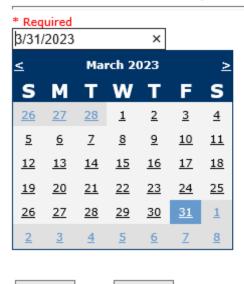

Prev Next
Ex: Select Date of Follow Up/Entry

## Review/Follow-Up Description

| / |
|---|
|   |
|   |
|   |
|   |

Ex: Description of the Initial Reporter Review of this issue/event

\*\*\*DO NOT INCLUDE Special Characters in the description such as Greater Than or Less Than Symbols

At the end of the follow up questions, the system prompts you to review the entry and SAVE to save the follow up.

## Preview your work prior to saving by clicking on PrevPage. Click SAVE at the top left corner when ready to SAVE your Additional Entry.

Click Save and Return to save the follow up and return to the main event entry.

Thank You for Reporting.. Your Event Entry Has Been Submitted

| No October Fallback Un                                                                         |
|------------------------------------------------------------------------------------------------|
| My Open Follow Up                                                                              |
|                                                                                                |
| Additional Incident Info                                                                       |
| Follow Up : INITIAL USER/REPORTER FOLLOW UP - By: WEB 3801 -SHODAIR TEST - Entered: 04/04/2023 |
| Add                                                                                            |
| Click Here to add Follow Up                                                                    |

The follow up entry is displayed in the Follow Up section on the main event screen and can be viewed by any other manager/supervisor, etc., with access to search for existing events. Data can be viewed only, cannot be changed.

#### Enter Dept Manager Follow Up Details

Click Here To Complete Your Follow Up: DEPARTMENT MANAGER / LEADER FOLLOW UP - WKN0033635

#### Follow Up Date

## Select Date of Follow Up/Entry

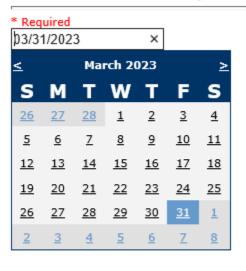

| Ex: | Select | Date | of Follow | Up/Entry |
|-----|--------|------|-----------|----------|

Next

Prev

Select Date the follow up was performed. The system defaults to "today's date" so you can Click NEXT if Today's Date is correct or click on the date follow up was completed on the calendar.

## Review/Follow-Up Description

\* Required This is my department manager follow up, this and that....

Ex: Description of the dept manager's review of this issue/event

Enter a detailed description of the follow up you performed and click NEXT to continue.

## Primary Cause of Incident

## Select Primary Cause

| <pre>BEHAVIOR (BEHAVIORAL ISSUE)<br/>LOOK/SOUND. (BRAND/GENETIC NAME LOOK ALIKE OR SOUND ALIKE)<br/>CALCULATE (CALCULATION ERROR)<br/>COMMUNICAT. (COMMUNICATION ISSUE)<br/>COMPLIC (COMPLICATION)<br/>CONTRAINDI. (CONTRAINDICATED)<br/>CPOEINC (CPOE INCORRECT ENTRY)<br/>EDUTRAIN (EDUCATION/TRAINING)<br/>ENVIRONMEN. (EVVIRONMENTAL FACTOR)<br/>EQUIPFAIL (EQUIPMENT FAILURE)<br/>HANDWR (HANDWRITTEN ENTRY)<br/>IDSCAN (ID NOT SCANNED)<br/>IMPRPROC (IMPROPERLY PERFORMED PROCEDURE/TREATMENT/SPECIMEN)<br/>MEDSCAN (MED NOT SCANNED)<br/>IMPCDOND (MEDICAL CONDITION)<br/>MEDEXPIRED. (Medication Expired)<br/>NONFORMULA. (NON FORMULARY DRUG)<br/>NOTLEGIBLE. (NOT LEGIBLE)<br/>ORDERNCL (ORDERS NOT CLEAR)<br/>ORDERNFOL (ORDERS NOT PROCESSED PROPERLY)<br/>ORDERNFOL (ORDERS NOT PROCESSED PROPERLY)<br/>ORDERRFOL (ORDERS NOT PROCESSED PROPERLY)<br/>ORDERRFOL (ORDERS NOT PROCESSED PROPERLY)<br/>ORDERRFOL (ORDERS NOT PROCESSED PROPERLY)<br/>ORDERRME (ORDERS NOT PROCESSED PROPERLY)<br/>ORDERRFOL (ORDERS NOT PROCESSED PROPERLY)<br/>ORDERRFOL (ORDERS NOT PROCESSED PROPERLY)<br/>ORDERRFOL (ORDERS NOT PROCEDURE INADEQUATE)<br/>POLPROCIN (POLICY/PROCEDURE INADEQUATE)<br/>POLPROCIN (POLICY/PROCEDURE INCORRECT)<br/>POLPROCIN (POLICY/PROCEDURE NOT FOLLOWED)<br/>RECONCILE. (RECONCILIATION (i.e., ADMISSION, D/C, TRANSITION)) ▼</pre> |             |                                                     |
|----------------------------------------------------------------------------------------------------|-------------|-----------------------------------------------------|
| LOOK/SOUND. (BRAND/GENETIC NAME LOOK ALIKE OR SOUND ALIKE)<br>CALCULATE (CALCULATION ERROR)<br>COMMUNICAT. (COMMUNICATION ISSUE)<br>COMPLIC (COMPLICATION)<br>CONTRAINDI. (CONTRAINDICATED)<br>CPOEINC (CPOE INCORRECT ENTRY)<br>EDUTRAIN (EDUCATION/TRAINING)<br>ENVIRONMEN. (ENVIRONMENTAL FACTOR)<br>EQUIPFAIL (EQUIPMENT FAILURE)<br>HANDWR (HANDWRITTEN ENTRY)<br>IDSCAN (ID NOT SCANNED)<br>IMPRPROC (IMPROPERLY PERFORMED PROCEDURE/TREATMENT/SPECIMEN)<br>MEDSCAN (MED ICAL CONDITION)<br>MEDEXPIRED. (MEDICAL CONDITION)<br>MEDEXPIRED. (MEDICAL CONDITION)<br>MEDEXPIRED. (MEDICAL CONDITION)<br>MEDEXPIRED. (MC ICAL SONT FOLLOWED)<br>NOTLEGIBLE. (NOT LEGIBLE)<br>ORDERNCL (ORDERS NOT CLEAR)<br>ORDERNFOL (ORDERS NOT PROCESSED PROPERLY)<br>ORDERNFOL (ORDERS NOT PROCESSED PROPERLY)<br>ORDEREMR (ORDERS/EMR NOT UPDATED)<br>OTHER (OTHER)<br>PATUNCOO (PATIENT UNCOOPERATIVE)<br>POLPROCIN (POLICY/PROCEDURE INADEQUATE)<br>POLPROCIN. (POLICY/PROCEDURE INCORRECT)<br>POLPROC (POLICY/PROCEDURE NOT FOLLOWED)<br>RECONCILE. (RECONCILIATION (i.e., ADMISSION, D/C, TRANSITION)) ¥                                                                                                    |             |                                                     |
| CALCULATE (CALCULATION ERROR)<br>COMMUNICAT. (COMMUNICATION ISSUE)<br>COMPLIC (COMPLICATION)<br>CONTRAINDI. (CONTRAINDICATED)<br>CPOEINC (CPOE INCORRECT ENTRY)<br>EDUTRAIN (EDUCATION/TRAINING)<br>ENVIRONMEN. (ENVIRONMENTAL FACTOR)<br>EQUIPFAIL (EQUIPMENT FAILURE)<br>HANDWR (HANDWRITTEN ENTRY)<br>IDSCAN (ID NOT SCANNED)<br>IMPRPROC (IMPROPERLY PERFORMED PROCEDURE/TREATMENT/SPECIMEN)<br>MEDSCAN (MED NOT SCANNED)<br>MEDCOND (MED NOT SCANNED)<br>MEDCOND (MED NOT SCANNED)<br>MEDCOND (MED NOT SCANNED)<br>MEDCOND (MED NOT SCANNED)<br>NOTLEGIBLE. (NOT LEGIBLE)<br>ORDERNULA. (NON FORMULARY DRUG)<br>NOTLEGIBLE. (NOT LEGIBLE)<br>ORDERNCL (ORDERS NOT CLEAR)<br>ORDERNFOL (ORDERS NOT FOLLOWED)<br>ORDPROC (ORDERS NOT PROCESSED PROPERLY)<br>ORDERRMR (ORDERS/EMR NOT UPDATED)<br>OTHER (OTHER)<br>PATUNCOO (PATIENT UNCOOPERATIVE)<br>POLPROCIN (POLICY/PROCEDURE INADEQUATE)<br>POLPROCIN (POLICY/PROCEDURE INCORRECT)<br>POLPROC (POLICY/PROCEDURE NOT FOLLOWED)<br>RECONCILE (RECONCILIATION (i.e., ADMISSION, D/C, TRANSITION)) ¥                                                                                                    |             |                                                     |
| COMMUNICAT. (COMMUNICATION ISSUE)<br>COMPLIC (COMPLICATION)<br>CONTRAINDI. (CONTRAINDICATED)<br>CPOEINC (CPOE INCORRECT ENTRY)<br>EDUTRAIN (EDUCATION/TRAINING)<br>ENVIRONMEN. (ENVIRONMENTAL FACTOR)<br>EQUIPFAIL (EQUIPMENT FAILURE)<br>HANDWR (HANDWRITTEN ENTRY)<br>IDSCAN (ID NOT SCANNED)<br>IMPRPROC (IMPROPERLY PERFORMED PROCEDURE/TREATMENT/SPECIMEN)<br>MEDSCAN (MED NOT SCANNED)<br>MEDCOND (MED NOT SCANNED)<br>MEDCOND (MEDICAL CONDITION)<br>MEDEXPIRED. (Medication Expired)<br>NONFORMULA. (NON FORMULARY DRUG)<br>NOTLEGIBLE. (NOT LEGIBLE)<br>ORDERNCL (ORDERS NOT CLEAR)<br>ORDERNFOL (ORDERS NOT FOLLOWED)<br>ORDPROC (ORDERS NOT FOLLOWED)<br>ORDPROC (ORDERS NOT PROCESSED PROPERLY)<br>ORDERMR (ORDERS/EMR NOT UPDATED)<br>OTHER (OTHER)<br>PATUNCOO (PATIENT UNCOOPERATIVE)<br>POLPROCIN. (POLICY/PROCEDURE INADEQUATE)<br>POLPROCIN. (POLICY/PROCEDURE INCORRECT)<br>POLPROC (POLICY/PROCEDURE NOT FOLLOWED)<br>RECONCILE. (RECONCILIATION (i.e., ADMISSION, D/C, TRANSITION)) ¥                                                                                                    | · · ·       |                                                     |
| COMPLIC (COMPLICATION)<br>CONTRAINDI. (CONTRAINDICATED)<br>CPOEINC (CPOE INCORRECT ENTRY)<br>EDUTRAIN (EDUCATION/TRAINING)<br>ENVIRONMEN. (ENVIRONMENTAL FACTOR)<br>EQUIPFAIL (EQUIPMENT FAILURE)<br>HANDWR (HANDWRITTEN ENTRY)<br>IDSCAN (ID NOT SCANNED)<br>IMPRPROC (IMPROPERLY PERFORMED PROCEDURE/TREATMENT/SPECIMEN)<br>MEDSCAN (MED NOT SCANNED)<br>MEDCOND (MEDICAL CONDITION)<br>MEDEXPIRED. (Medication Expired)<br>NONFORMULA. (NON FORMULARY DRUG)<br>NONTEGIBLE. (NOT LEGIBLE)<br>ORDERNCL (ORDERS NOT CLEAR)<br>ORDERNFOL (ORDERS NOT FOLLOWED)<br>ORDPROC (ORDERS NOT PROCESSED PROPERLY)<br>ORDEREMR (OTHER)<br>PATUNCOO (PATIENT UNCOOPERATIVE)<br>POLPROCIN (POLICY/PROCEDURE INADEQUATE)<br>POLPROCIN (POLICY/PROCEDURE INCORRECT)<br>POLPROC (POLICY/PROCEDURE NOT FOLLOWED)<br>RECONCILE (RECONCILIATION (i.e., ADMISSION, D/C, TRANSITION)) ▼                                                                                                    | CALCULATE   |                                                     |
| CONTRAINDI. (CONTRAINDICATED)<br>CPOEINC (CPOE INCORRECT ENTRY)<br>EDUTRAIN (EDUCATION/TRAINING)<br>ENVIRONMEN. (ENVIRONMENTAL FACTOR)<br>EQUIPFAIL (EQUIPMENT FAILURE)<br>HANDWR (HANDWRITTEN ENTRY)<br>IDSCAN (ID NOT SCANNED)<br>IMPRPROC (IMPROPERLY PERFORMED PROCEDURE/TREATMENT/SPECIMEN)<br>MEDSCAN (MED NOT SCANNED)<br>MEDCOND (MEDICAL CONDITION)<br>MEDEXPIRED. (Medication Expired)<br>NONFORMULA. (NON FORMULARY DRUG)<br>NOTLEGIBLE. (NOT LEGIBLE)<br>ORDERNCL (ORDERS NOT CLEAR)<br>ORDERNFOL (ORDERS NOT FOLLOWED)<br>ORDPROC (ORDERS NOT PROCESSED PROPERLY)<br>ORDEREMR (ORDERS NOT PROCESSED PROPERLY)<br>ORDERMR (OTHER)<br>PATUNCOO (PATIENT UNCOOPERATIVE)<br>POLPROCIN. (POLICY/PROCEDURE INADEQUATE)<br>POLPROC (POLICY/PROCEDURE NOT FOLLOWED)<br>RECONCILE (RECONCILIATION (i.e., ADMISSION, D/C, TRANSITION)) V                                                                                                    | COMMUNICAT. | (COMMUNICATION ISSUE)                               |
| CPOEINC (CPOE INCORRECT ENTRY)<br>EDUTRAIN (EDUCATION/TRAINING)<br>ENVIRONMEN. (ENVIRONMENTAL FACTOR)<br>EQUIPFAIL (EQUIPMENT FAILURE)<br>HANDWR (HANDWRITTEN ENTRY)<br>IDSCAN (ID NOT SCANNED)<br>IMPRPROC (IMPROPERLY PERFORMED PROCEDURE/TREATMENT/SPECIMEN)<br>MEDSCAN (MED NOT SCANNED)<br>MEDCOND (MEDICAL CONDITION)<br>MEDEXPIRED. (Medication Expired)<br>NONFORMULA. (NON FORMULARY DRUG)<br>NOTLEGIBLE. (NOT LEGIBLE)<br>ORDERNCL (ORDERS NOT CLEAR)<br>ORDERNFOL (ORDERS NOT FOLLOWED)<br>ORDPROC (ORDERS NOT FOLLOWED)<br>ORDEREMR (ORDERS NOT PROCESSED PROPERLY)<br>ORDEREMR (ORDERS/EMR NOT UPDATED)<br>OTHER (OTHER)<br>PATUNCOO (PATIENT UNCOOPERATIVE)<br>POLPROCIN (POLICY/PROCEDURE INADEQUATE)<br>POLPROC (POLICY/PROCEDURE INADEQUATE)<br>POLPROC (POLICY/PROCEDURE NOT FOLLOWED)<br>RECONCILE (RECONCILIATION (i.e., ADMISSION, D/C, TRANSITION)) ¥                                                                                                    | COMPLIC     | (COMPLICATION)                                      |
| EDUTRAIN (EDUCATION/TRAINING)<br>ENVIRONMEN. (ENVIRONMENTAL FACTOR)<br>EQUIPFAIL (EQUIPMENT FAILURE)<br>HANDWR (HANDWRITTEN ENTRY)<br>IDSCAN (ID NOT SCANNED)<br>IMPRPROC (IMPROPERLY PERFORMED PROCEDURE/TREATMENT/SPECIMEN)<br>MEDSCAN (MED NOT SCANNED)<br>MEDCOND (MEDICAL CONDITION)<br>MEDEXPIRED. (Medication Expired)<br>NONFORMULA. (NON FORMULARY DRUG)<br>NOTLEGIBLE. (NOT LEGIBLE)<br>ORDERNCL (ORDERS NOT CLEAR)<br>ORDERNFOL (ORDERS NOT FOLLOWED)<br>ORDERNFOL (ORDERS NOT FOLLOWED)<br>ORDEREMR (ORDERS/EMR NOT UPDATED)<br>OTHER (OTHER)<br>PATUNCOO (PATIENT UNCOOPERATIVE)<br>POLPROCIN (POLICY/PROCEDURE INADEQUATE)<br>POLPROC (POLICY/PROCEDURE INCORRECT)<br>POLPROC (POLICY/PROCEDURE NOT FOLLOWED)<br>RECONCILE (RECONCILIATION (i.e., ADMISSION, D/C, TRANSITION)) V                                                                                                    | CONTRAINDI. | (CONTRAINDICATED)                                   |
| EDUTRAIN (EDUCATION/TRAINING)<br>ENVIRONMEN. (ENVIRONMENTAL FACTOR)<br>EQUIPFAIL (EQUIPMENT FAILURE)<br>HANDWR (HANDWRITTEN ENTRY)<br>IDSCAN (ID NOT SCANNED)<br>IMPRPROC (IMPROPERLY PERFORMED PROCEDURE/TREATMENT/SPECIMEN)<br>MEDSCAN (MED NOT SCANNED)<br>MEDCOND (MEDICAL CONDITION)<br>MEDEXPIRED. (Medication Expired)<br>NONFORMULA. (NON FORMULARY DRUG)<br>NOTLEGIBLE. (NOT LEGIBLE)<br>ORDERNCL (ORDERS NOT CLEAR)<br>ORDERNFOL (ORDERS NOT FOLLOWED)<br>ORDERNFOL (ORDERS NOT FOLLOWED)<br>ORDEREMR (ORDERS/EMR NOT UPDATED)<br>OTHER (OTHER)<br>PATUNCOO (PATIENT UNCOOPERATIVE)<br>POLPROCIN (POLICY/PROCEDURE INADEQUATE)<br>POLPROC (POLICY/PROCEDURE INCORRECT)<br>POLPROC (POLICY/PROCEDURE NOT FOLLOWED)<br>RECONCILE (RECONCILIATION (i.e., ADMISSION, D/C, TRANSITION)) ¥                                                                                                    | CPOEINC     | (CPOE INCORRECT ENTRY)                              |
| ENVIRONMEN. (ENVIRONMENTAL FACTOR)<br>EQUIPFAIL (EQUIPMENT FAILURE)<br>HANDWR (HANDWRITTEN ENTRY)<br>IDSCAN (ID NOT SCANNED)<br>IMPRPROC (IMPROPERLY PERFORMED PROCEDURE/TREATMENT/SPECIMEN)<br>MEDSCAN (MED NOT SCANNED)<br>MEDCOND (MEDICAL CONDITION)<br>MEDEXPIRED. (Medication Expired)<br>NONFORMULA. (NON FORMULARY DRUG)<br>NOTLEGIBLE. (NOT LEGIBLE)<br>ORDERNCL (ORDERS NOT CLEAR)<br>ORDERNFOL (ORDERS NOT FOLLOWED)<br>ORDPROC (ORDERS NOT PROCESSED PROPERLY)<br>ORDEREMR (ORDERS NOT PROCESSED PROPERLY)<br>ORDEREMR (ORDERS/EMR NOT UPDATED)<br>OTHER (OTHER)<br>PATUNCOO (PATIENT UNCOOPERATIVE)<br>POLPROCINC. (POLICY/PROCEDURE INADEQUATE)<br>POLPROCINC. (POLICY/PROCEDURE INCORRECT)<br>POLPROC (POLICY/PROCEDURE NOT FOLLOWED)<br>RECONCILE (RECONCILIATION (i.e., ADMISSION, D/C, TRANSITION)) ¥                                                                                                    | EDUTRAIN    |                                                     |
| EQUIPFAIL (EQUIPMENT FAILURE)<br>HANDWR (HANDWRITTEN ENTRY)<br>IDSCAN (ID NOT SCANNED)<br>IMPRPROC (IMPROPERLY PERFORMED PROCEDURE/TREATMENT/SPECIMEN)<br>MEDSCAN (MED NOT SCANNED)<br>MEDCOND (MEDICAL CONDITION)<br>MEDEXPIRED. (Medication Expired)<br>NONFORMULA. (NON FORMULARY DRUG)<br>NOTLEGIBLE. (NOT LEGIBLE)<br>ORDERNCL (ORDERS NOT CLEAR)<br>ORDERNFOL (ORDERS NOT FOLLOWED)<br>ORDPROC (ORDERS NOT FOLLOWED)<br>ORDPROC (ORDERS NOT PROCESSED PROPERLY)<br>ORDEREMR (ORDERS/EMR NOT UPDATED)<br>OTHER (OTHER)<br>PATUNCOO (PATIENT UNCOOPERATIVE)<br>POLPROCINC. (POLICY/PROCEDURE INADEQUATE)<br>POLPROCINC. (POLICY/PROCEDURE INCORRECT)<br>POLPROC (POLICY/PROCEDURE NOT FOLLOWED)<br>RECONCILE (RECONCILIATION (i.e., ADMISSION, D/C, TRANSITION)) ¥                                                                                                    |             |                                                     |
| HANDWR (HANDWRITTEN ENTRY)<br>IDSCAN (ID NOT SCANNED)<br>IMPRPROC (IMPROPERLY PERFORMED PROCEDURE/TREATMENT/SPECIMEN)<br>MEDSCAN (MED NOT SCANNED)<br>MEDCOND (MEDICAL CONDITION)<br>MEDEXPIRED. (Medication Expired)<br>NONFORMULA. (NON FORMULARY DRUG)<br>NOTLEGIBLE. (NOT LEGIBLE)<br>ORDERNCL (ORDERS NOT CLEAR)<br>ORDERNFOL (ORDERS NOT FOLLOWED)<br>ORDPROC (ORDERS NOT PROCESSED PROPERLY)<br>ORDEREMR (ORDERS/EMR NOT UPDATED)<br>OTHER (OTHER)<br>PATUNCOO (PATIENT UNCOOPERATIVE)<br>POLPROCIN (POLICY/PROCEDURE INADEQUATE)<br>POLPROCINC. (POLICY/PROCEDURE INCORRECT)<br>POLPROC (POLICY/PROCEDURE NOT FOLLOWED)<br>RECONCILE (RECONCILIATION (i.e., ADMISSION, D/C, TRANSITION)) ✓                                                                                                    |             |                                                     |
| IDSCAN (ID NOT SCANNED)<br>IMPRPROC (IMPROPERLY PERFORMED PROCEDURE/TREATMENT/SPECIMEN)<br>MEDSCAN (MED NOT SCANNED)<br>MEDCOND (MEDICAL CONDITION)<br>MEDEXPIRED. (Medication Expired)<br>NONFORMULA. (NON FORMULARY DRUG)<br>NOTLEGIBLE. (NOT LEGIBLE)<br>ORDERNCL (ORDERS NOT CLEAR)<br>ORDERNFOL (ORDERS NOT FOLLOWED)<br>ORDPROC (ORDERS NOT PROCESSED PROPERLY)<br>ORDEREMR (ORDERS/EMR NOT UPDATED)<br>OTHER (OTHER)<br>PATUNCOO (PATIENT UNCOOPERATIVE)<br>POLPROCIN (POLICY/PROCEDURE INADEQUATE)<br>POLPROCINC. (POLICY/PROCEDURE INCORRECT)<br>POLPROC (POLICY/PROCEDURE NOT FOLLOWED)<br>RECONCILE (RECONCILIATION (i.e., ADMISSION, D/C, TRANSITION)) ✓                                                                                                    |             | \_\_\_                                              |
| <pre>IMPRPROC (IMPROPERLY PERFORMED PROCEDURE/TREATMENT/SPECIMEN) MEDSCAN (MED NOT SCANNED) MEDCOND (MEDICAL CONDITION) MEDEXPIRED. (Medication Expired) NONFORMULA. (NON FORMULARY DRUG) NOTLEGIBLE. (NOT LEGIBLE) ORDERNCL (ORDERS NOT CLEAR) ORDERNFOL (ORDERS NOT FOLLOWED) ORDPROC (ORDERS NOT PROCESSED PROPERLY) ORDEREMR (ORDERS/EMR NOT UPDATED) OTHER (OTHER) PATUNCOO (PATIENT UNCOOPERATIVE) POLPROCIN (POLICY/PROCEDURE INADEQUATE) POLPROCINC. (POLICY/PROCEDURE INCORRECT) POLPROC (POLICY/PROCEDURE NOT FOLLOWED) RECONCILE (RECONCILIATION (i.e., ADMISSION, D/C, TRANSITION)) ✓</pre>                                                                                                    | 1           |                                                     |
| MEDSCAN (MED NOT SCANNED)<br>MEDCOND (MEDICAL CONDITION)<br>MEDEXPIRED. (Medication Expired)<br>NONFORMULA. (NON FORMULARY DRUG)<br>NOTLEGIBLE. (NOT LEGIBLE)<br>ORDERNCL (ORDERS NOT CLEAR)<br>ORDERNFOL (ORDERS NOT FOLLOWED)<br>ORDPROC (ORDERS NOT PROCESSED PROPERLY)<br>ORDEREMR (ORDERS/EMR NOT UPDATED)<br>OTHER (OTHER)<br>PATUNCOO (PATIENT UNCOOPERATIVE)<br>POLPROCIN (POLICY/PROCEDURE INADEQUATE)<br>POLPROCINC. (POLICY/PROCEDURE INCORRECT)<br>POLPROC (POLICY/PROCEDURE NOT FOLLOWED)<br>RECONCILE (RECONCILIATION (i.e., ADMISSION, D/C, TRANSITION)) ✓                                                                                                    |             |                                                     |
| MEDCOND (MEDICAL CONDITION)<br>MEDEXPIRED. (Medication Expired)<br>NONFORMULA. (NON FORMULARY DRUG)<br>NOTLEGIBLE. (NOT LEGIBLE)<br>ORDERNCL (ORDERS NOT CLEAR)<br>ORDERNFOL (ORDERS NOT FOLLOWED)<br>ORDPROC (ORDERS NOT PROCESSED PROPERLY)<br>ORDEREMR (ORDERS/EMR NOT UPDATED)<br>OTHER (OTHER)<br>PATUNCOO (PATIENT UNCOOPERATIVE)<br>POLPROCIN (POLICY/PROCEDURE INADEQUATE)<br>POLPROCINC. (POLICY/PROCEDURE INCORRECT)<br>POLPROC (POLICY/PROCEDURE NOT FOLLOWED)<br>RECONCILE (RECONCILIATION (i.e., ADMISSION, D/C, TRANSITION)) ✓                                                                                                    |             |                                                     |
| MEDEXPIRED. (Medication Expired)<br>NONFORMULA. (NON FORMULARY DRUG)<br>NOTLEGIBLE. (NOT LEGIBLE)<br>ORDERNCL (ORDERS NOT CLEAR)<br>ORDERNFOL (ORDERS NOT FOLLOWED)<br>ORDPROC (ORDERS NOT PROCESSED PROPERLY)<br>ORDEREMR (ORDERS/EMR NOT UPDATED)<br>OTHER (OTHER)<br>PATUNCOO (PATIENT UNCOOPERATIVE)<br>POLPROCIN (POLICY/PROCEDURE INADEQUATE)<br>POLPROCINC. (POLICY/PROCEDURE INCORRECT)<br>POLPROC (POLICY/PROCEDURE NOT FOLLOWED)<br>RECONCILE (RECONCILIATION (i.e., ADMISSION, D/C, TRANSITION)) V                                                                                                    |             |                                                     |
| NONFORMULA. (NON FORMULARY DRUG)<br>NOTLEGIBLE. (NOT LEGIBLE)<br>ORDERNCL (ORDERS NOT CLEAR)<br>ORDERNFOL (ORDERS NOT FOLLOWED)<br>ORDPROC (ORDERS NOT PROCESSED PROPERLY)<br>ORDEREMR (ORDERS/EMR NOT UPDATED)<br>OTHER (OTHER)<br>PATUNCOO (PATIENT UNCOOPERATIVE)<br>POLPROCIN (POLICY/PROCEDURE INADEQUATE)<br>POLPROCINC. (POLICY/PROCEDURE INCORRECT)<br>POLPROC (POLICY/PROCEDURE NOT FOLLOWED)<br>RECONCILE (RECONCILIATION (i.e., ADMISSION, D/C, TRANSITION)) V                                                                                                    |             |                                                     |
| NOTLEGIBLE. (NOT LEGIBLE)<br>ORDERNCL (ORDERS NOT CLEAR)<br>ORDERNFOL (ORDERS NOT FOLLOWED)<br>ORDPROC (ORDERS NOT PROCESSED PROPERLY)<br>ORDEREMR (ORDERS/EMR NOT UPDATED)<br>OTHER (OTHER)<br>PATUNCOO (PATIENT UNCOOPERATIVE)<br>POLPROCIN (POLICY/PROCEDURE INADEQUATE)<br>POLPROCINC. (POLICY/PROCEDURE INCORRECT)<br>POLPROC (POLICY/PROCEDURE NOT FOLLOWED)<br>RECONCILE (RECONCILIATION (i.e., ADMISSION, D/C, TRANSITION)) ✓                                                                                                    |             |                                                     |
| ORDERNCL (ORDERS NOT CLEAR)<br>ORDERNFOL (ORDERS NOT FOLLOWED)<br>ORDPROC (ORDERS NOT PROCESSED PROPERLY)<br>ORDEREMR (ORDERS/EMR NOT UPDATED)<br>OTHER (OTHER)<br>PATUNCOO (PATIENT UNCOOPERATIVE)<br>POLPROCIN (POLICY/PROCEDURE INADEQUATE)<br>POLPROCINC. (POLICY/PROCEDURE INCORRECT)<br>POLPROC (POLICY/PROCEDURE NOT FOLLOWED)<br>RECONCILE (RECONCILIATION (i.e., ADMISSION, D/C, TRANSITION)) V                                                                                                    |             |                                                     |
| ORDERNFOL (ORDERS NOT FOLLOWED)<br>ORDPROC (ORDERS NOT PROCESSED PROPERLY)<br>ORDEREMR (ORDERS/EMR NOT UPDATED)<br>OTHER (OTHER)<br>PATUNCOO (PATIENT UNCOOPERATIVE)<br>POLPROCIN (POLICY/PROCEDURE INADEQUATE)<br>POLPROCINC. (POLICY/PROCEDURE INCORRECT)<br>POLPROC (POLICY/PROCEDURE NOT FOLLOWED)<br>RECONCILE (RECONCILIATION (i.e., ADMISSION, D/C, TRANSITION)) V                                                                                                    |             |                                                     |
| ORDPROC (ORDERS NOT PROCESSED PROPERLY)<br>ORDEREMR (ORDERS/EMR NOT UPDATED)<br>OTHER (OTHER)<br>PATUNCOO (PATIENT UNCOOPERATIVE)<br>POLPROCIN (POLICY/PROCEDURE INADEQUATE)<br>POLPROCINC. (POLICY/PROCEDURE INCORRECT)<br>POLPROC (POLICY/PROCEDURE NOT FOLLOWED)<br>RECONCILE (RECONCILIATION (i.e., ADMISSION, D/C, TRANSITION)) V                                                                                                    |             |                                                     |
| ORDEREMR (ORDERS/EMR NOT UPDATED)<br>OTHER (OTHER)<br>PATUNCOO (PATIENT UNCOOPERATIVE)<br>POLPROCIN (POLICY/PROCEDURE INADEQUATE)<br>POLPROCINC. (POLICY/PROCEDURE INCORRECT)<br>POLPROC (POLICY/PROCEDURE NOT FOLLOWED)<br>RECONCILE (RECONCILIATION (i.e., ADMISSION, D/C, TRANSITION)) V                                                                                                    |             |                                                     |
| OTHER (OTHER)<br>PATUNCOO (PATIENT UNCOOPERATIVE)<br>POLPROCIN (POLICY/PROCEDURE INADEQUATE)<br>POLPROCINC. (POLICY/PROCEDURE INCORRECT)<br>POLPROC (POLICY/PROCEDURE NOT FOLLOWED)<br>RECONCILE (RECONCILIATION (i.e., ADMISSION, D/C, TRANSITION)) V                                                                                                    | ORDPROC     |                                                     |
| PATUNCOO (PATIENT UNCOOPERATIVE)<br>POLPROCIN (POLICY/PROCEDURE INADEQUATE)<br>POLPROCINC. (POLICY/PROCEDURE INCORRECT)<br>POLPROC (POLICY/PROCEDURE NOT FOLLOWED)<br>RECONCILE (RECONCILIATION (i.e., ADMISSION, D/C, TRANSITION)) V                                                                                                    | ORDEREMR    | (ORDERS/EMR NOT UPDATED)                            |
| POLPROCIN (POLICY/PROCEDURE INADEQUATE)<br>POLPROCINC. (POLICY/PROCEDURE INCORRECT)<br>POLPROC (POLICY/PROCEDURE NOT FOLLOWED)<br>RECONCILE (RECONCILIATION (i.e., ADMISSION, D/C, TRANSITION)) V                                                                                                    | OTHER       | (OTHER)                                             |
| POLPROCINC. (POLICY/PROCEDURE INCORRECT)<br>POLPROC (POLICY/PROCEDURE NOT FOLLOWED)<br>RECONCILE (RECONCILIATION (i.e., ADMISSION, D/C, TRANSITION)) V                                                                                                    | PATUNCOO    | (PATIENT UNCOOPERATIVE)                             |
| POLPROCINC. (POLICY/PROCEDURE INCORRECT)<br>POLPROC (POLICY/PROCEDURE NOT FOLLOWED)<br>RECONCILE (RECONCILIATION (i.e., ADMISSION, D/C, TRANSITION)) V                                                                                                    | POLPROCIN   | (POLICY/PROCEDURE INADEQUATE)                       |
| POLPROC (POLICY/PROCEDURE NOT FOLLOWED)<br>RECONCILE (RECONCILIATION (i.e., ADMISSION, D/C, TRANSITION)) ∨                                                                                                    | POLPROCINC. |                                                     |
| RECONCILE (RECONCILIATION (i.e., ADMISSION, D/C, TRANSITION)) ∨                                                                                                    | POLPROC     |                                                     |
|                                                                                                    | RECONCILE   | (RECONCILIATION (i.e., ADMISSION, D/C, TRANSITION)) |
|                                                                                                    |             |                                                     |

Select the primary cause for the incident from the dropdown.

## Secondary Cause of Incident

Select Secondary Cause

| BEHAVIOR    | (BEHAVIORAL ISSUE)                                  |        |
|-------------|-----------------------------------------------------|--------|
| LOOK/SOUND. |                                                     | $\sim$ |
| CALCULATE.  | (CALCULATION ERROR)                                 |        |
| COMMUNICAT. | (CALCOLATION ERROR)                                 |        |
| COMPLIC     | (COMPLICATION)                                      |        |
| CONTRAINDI. | (CONTRAINDICATED)                                   |        |
|             | (CPOE INCORRECT ENTRY)                              |        |
|             |                                                     |        |
|             | (EDUCATION/TRAINING)                                |        |
|             | (ENVIRONMENTAL FACTOR)                              |        |
| EQUIPFAIL   |                                                     |        |
| HANDWR      | (HANDWRITTEN ENTRY)                                 |        |
| IDSCAN      | (ID NOT SCANNED)                                    |        |
|             | (IMPROPERLY PERFORMED PROCEDURE/TREATMENT/SPECIMEN) |        |
|             | (MED NOT SCANNED)                                   |        |
|             | (MEDICAL CONDITION)                                 |        |
|             | (Medication Expired)                                |        |
|             | (NON FORMULARY DRUG)                                |        |
| NOTLEGIBLE. | (                                                   |        |
| ORDERNCL    |                                                     |        |
| ORDERNFOL   |                                                     |        |
| ORDPROC     |                                                     |        |
| ORDEREMR    | (ORDERS/EMR NOT UPDATED)                            |        |
| OTHER       |                                                     |        |
| PATUNCOO    | (PATIENT UNCOOPERATIVE)                             |        |
| POLPROCIN   | (                                                   |        |
| POLPROCINC. | (POLICY/PROCEDURE INCORRECT)                        |        |
| POLPROC     | (POLICY/PROCEDURE NOT FOLLOWED)                     |        |
| RECONCILE   | (RECONCILIATION (i.e., ADMISSION, D/C, TRANSITION)) | V      |
|             | (SOFTWARE ISSUE)                                    |        |
|             |                                                     |        |
| STAFFACUT   | (STAFF/ACUITY)                                      |        |
| UNKNOWN     |                                                     |        |
|             |                                                     | ×      |
| LABELING    | (UNLADELED/MISLADELED)                              |        |

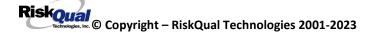

## **Description of Causes/Factors**

Enter Description of Additional Causes/Factors

#### \* Required

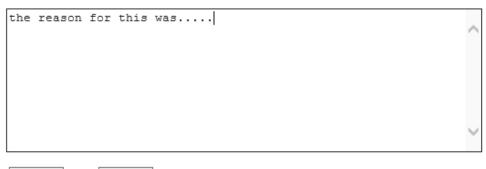

Prev Next

Ex: Enter general description of additional causes you feel led to this Issue/Event

\*\*\*DO NOT INCLUDE Special Characters in the description such as Greater Than or Less Than Symbols

## **Primary Action Taken to Date**

## Select Primary Action Taken To Date

| DISCONSRV   | (DISCONTINUED SERVICES)               |
|-------------|---------------------------------------|
| EDUCTRAIN   | (EDUCATIONAL TRAINING)                |
| NOACTION    | (NO ADDITIONAL ACTION REQUIRED)       |
| NOTRESPASS. | (NO TRESPASS PLACED ON INDIVIDUAL)    |
| PHYSNOTIF   | (PHYSICIAN NOTIFIED WITH RESOLUTION)  |
| CHGPLANCAR. | (PLAN OF CARE CHANGE)                 |
| POLPROC     | (POLICY & PROCEDURE CHANGE)           |
| PREVREV     | (PREVIOUSLY REVIEWED/COMPLETED)       |
| PROCESS     | (PROCESS IMPROVEMENT INITIATED)       |
| REVSTAFMTG. | (REVIEWED AT STAFF MEETING)           |
| SELFEVAL    | (SELF-EVALUATION REQUESTED)           |
| SENIORLEAD. | (SENIOR LEADER NOTIFIED)              |
| MEDEVAL     | (SENT FOR FURTHER MEDICAL EVALUATION) |
| STAFFCOUNS. | (STAFF COUNSELED)                     |

#### **Date of Initial Action**

Select Date Initial Action Was Taken

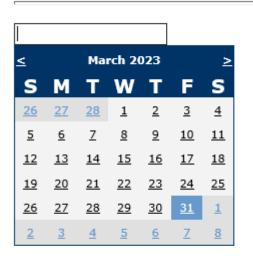

Prev

Ex: Date action was taken regarding this Issue/Event

Next

#### Description of Action(s) Taken

## Enter Desc of Additional Actions Taken To Date

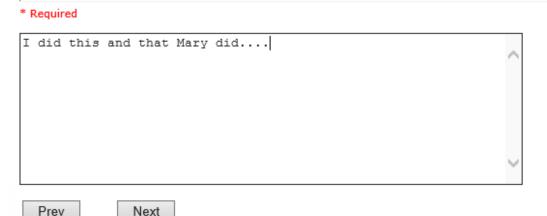

Ex: Enter Desc of Additional Actions Taken To Date regarding this Issue/Event

\*\*\*DO NOT INCLUDE Special Characters in the description such as Greater Than or Less Than Symbols

The system will prompt you to preview your entry to ensure it is accurate and click SAVE at top left corner of the grid to save your follow up:

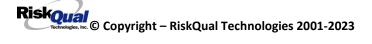

## Preview your work prior to saving by clicking on PrevPage. Click SAVE at the top left corner when ready to SAVE your Additional Entry.

Save and Return

Click to save your follow up entry. The system will save your follow up and return you to the main entry screen.

#### Follow Up : DEPARTMENT MANAGER FOLLOW UP - By: WEB 3801 PROFILE - Entered: 04/18/2016

Your department manager follows up entry is displayed on the View section and can be viewed by any other manager that has access to the incident/event.

| Click | Start New Entry | to return to the main screen and enter an Incident. |
|-------|-----------------|-----------------------------------------------------|
| -     |                 |                                                     |
|       |                 |                                                     |

Click Click the X on the upper right corner of your screen to EXIT the system.

## **Completing All Open Follow Ups**

If you have additional events/incidents or complaints that are assigned to you for Follow Up, for which you would have also received individual emails, you will see a listing of Open Follow Ups when you click on CANCEL or Start New Entry from any Incident or Complaint screen.

It will display a grid showing you the list of Open Follow Ups assigned to you as of today:

(\*\*\*IF you are a department manager, and do not see this option below, you are not assigned to receive Open Follow Up queue. Contact your Hospital Risk Manager to advise them \*\*\*).

| View Reference Docs |        |                           |                     |          |               |              |                     |                              |                 |             |             |                 |
|---------------------|--------|---------------------------|---------------------|----------|---------------|--------------|---------------------|------------------------------|-----------------|-------------|-------------|-----------------|
|                     | Open I | Follow Ups/Tasks List Ass | signed To: WEB 3801 | PROFILE  |               |              |                     |                              |                 |             |             |                 |
|                     |        | Follow Up Number          | <u>Owner Number</u> | Module   | Follow Up Due | Created Date | Patient/Person Name | Follow Up Task               | <u>Category</u> | <u>Code</u> | <u>Dept</u> | <b>Location</b> |
| My Open Follow Up   | View   | WKN0033633                | 38012019000001      | Incident | 06/11/2019    | 06/11/2019   | PATIENT, TESTING    | DEPARTMENT MANAGER FOLLOW UP | PROPERTY        | DAMGLAS     |             | COMMONA         |
|                     | View   | WKN0033384                | 38012016000005      | Incident | 12/08/2016    | 12/08/2016   | Visitor, Joe        | DEPARTMENT MANAGER FOLLOW UP | FALL            | COMMODE     |             | HALLWAY         |
|                     | View   | WKN0033167                | 38012016000001      | Incident | 04/18/2016    | 04/18/2016   | PATIENT, TESTING    | DEPARTMENT MANAGER FOLLOW UP | FALL            | OTHER       |             | RECTHERAPY      |

The grid shows the following information:

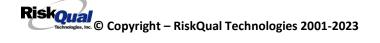

Open Follow Ups/Tasks List Assigned To: WEB 3804 PROFILE

Owner Number Module

Follow Up Number

Name of user who's logged in for which open follow ups exist.

Follow Up Due

**Module** for which the follow up was assigned (i.e., Incident or Pt Relations (Complaints)) **Follow Up Due Date** – date the follow up was assigned to the user (same date event or complaint was entered)

Created date - date the follow up entry was assigned to the user

**Patient/Person Name** – name of the patient or person involved in the event or complaint to be followed up

Follow Up task – description of the follow up to be done by the user

**Category** – Category of the event or complaint for which the follow up was assigned (i.e., Incident Category, Complaint Category, etc.)

**Code** – Sub code of the event or complaint for which the follow up was assigned **Dept** – Department involved in the event or complaint for which the follow up was assigned (Some YSTONE facilities will not have any value in this column as it is not used – Location is used as main department identifier)

**Location** – Location involved in the event or complaint for which the follow up was assigned

#### **Open Follow Up Grid Options**

Sort – The default sort order is by Follow Up Date in Descending Order (latest follow ups showing at the top).

User can click on the title of any column to sort all Open Follow Ups by that column (i.e., Inc Category)

#### Select from My Open Follow Up List to Complete

Click VIEW link view in front of any Open Follow up task to open the event or complaint associated with that follow up task assigned to you.

Upon clicking View in front of any record on the Open Follow Up grid , the particular record displays:

## My Open Follow Up

Click here to complete follow up : DEPARTMENT MANAGER FOLLOW UP - WKN0033167

## My Open Follow Ups

This section will display at the <u>top right corner</u> of the Event screen under the heading "My Open Follow Up"

A link noted as "Click here to complete follow up: DEPARTMENT MANAGER FOLLOW UP" will display as per below

| My Open Follow Up                                                            |  |
|------------------------------------------------------------------------------|--|
| Click here to complete follow up : DEPARTMENT MANAGER FOLLOW UP - WKN0033076 |  |

Follow same instructions as above for documenting your follow up & closing it.

Click <u>Start New Entry</u> to return to the main screen and enter an Incident or To view the rest, if any, of your Open Follow Ups and complete them.

The My Open Follow Up grid will refresh itself for NEW follow ups assigned to you while you are logged into the same session in YES.

#### **REPORTS Option**

Certain managers or supervisors may be given access to run reports showing Incident data for their particular areas. This option will be designated to you by your Risk/Quality Management team.

If you should be able to run reports and do not see the REPORTS button option on the main screen, contact your risk/quality management department administrators.

#### **Running Reports**

To run reports, click on the REPORTS button from the main screen.

The reports screen will display:

|                                                 | Reports                                                                                                    |                      |  |  |  |  |  |
|-------------------------------------------------|----------------------------------------------------------------------------------------------------|----------------------|--|--|--|--|--|
| Select Module                                   | Select Report           Category by Month           Sub Categ by Month           Dept/Site by Month           Location by Month           Unit/Svc by Month           Facility by Month           Facility by Month           Facility by Month           Facility by Month           Falls by Type           Med Variances by Type           Event Details           Add Category/Injury/Cause/Sev |                      |  |  |  |  |  |
| Person Type:                                    | ~                                                                                                    | Include Near Misses? |  |  |  |  |  |
| Select Beginning Date:                          | Select E                                                                                                    | nding Date:          |  |  |  |  |  |
| Subtitle:                                       |                                                                                                    |                      |  |  |  |  |  |
| Retrieve Print ** CONFIDENTIAL and PROTECTED ** |                                                                                                    |                      |  |  |  |  |  |

**Select Module** – Displays the modules within the HAS system for which you have access to run reports. This is managed by your security settings within the system administered by your system administrator.

Select Report – Once you select a Module, click to select a Report to run

- Category by Month Displays a graph and comparison report grid showing Categories by Month for the respective module selected .
- Sub Categ by Month Displays a graph and comparison report grid showing Categories & their Sub Categories by Month for the respective module selected.

- Dept/Site by Month Displays a graph and comparison report grid showing Department where Incident Occurred by Month. This is NOT utilized by your facility. Location/Dept where an incident occurred are in Location.
- Location by Month Displays a graph and comparison report grid showing Location where Incident by Month
- Unit/Svc by Month Displays a graph and comparison report grid showing Unit/Service related to the respective module selected (Incident or Patient Relations). This is NOT utilized by your facility
- Facility by Month Displays a graph and comparison report showing all incidents for your facility as a summary/count of all events at the facility level.
- Falls by Type Displays a graph and comparison report grid showing Fall category Incidents by Sub Type of Fall by Month
- Med Variances by Type Displays a graph and comparison report grid showing Medication Variances by Sub Type by Month.
- ADRs by Type Displays a graph and comparison report grid showing Adverse Drug Reactions/Events by Sub Type by Month.
- Event Details Displays a listing of incidents for the respective filters (detailed below). You can export the list to MS Excel as needed. *The EXPORT To Excel is an optional choice and is driven by security assigned to you to have ability to Export. If you need to Export to Excel and do not see the button – contact your Risk/Quality Management admin user.*

## **Select Facility** – Select the facility for the report.

To Multi select facilities - If you have multiple facilities assigned for any reason, you can select more than one for the 1 report if you wish by clicking the first one, click Shift and click the next one to multi select.

Upon selecting a specific report (i.e., Category by Month), selecting the facility, you can further select an additional Filter to run the report or a Date Range for all.

**Beginning Date** – Click to display the Calendar and select the beginning date range for your report. This date range refers to Incident Date.

You can also manually type the beginning date (i.e., 08/01/2022):

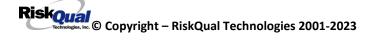

| Select Beginning Date: | 09/16/2022 × |                  |    |    |    |      |         |
|------------------------|--------------|------------------|----|----|----|------|---------|
| Subtitle:              | 0            | O September 2022 |    |    |    |      | 0       |
|                        | Su           | Мо               | Tu | We | Th | Fr   | Sa      |
|                        |              |                  |    |    | 1  | 2    | 3       |
|                        | 4            | 5                | 6  | 7  | 8  | 9    | 10      |
|                        | 11           | 12               | 13 | 14 | 15 | 16   | 17      |
|                        | 18           | 19               | 20 | 21 | 22 | 23   | 24      |
|                        | 25           | 26               | 27 | 28 | 29 | 30   |         |
|                        |              |                  |    |    | 50 | curn | y 1 110 |

**Ending Date** – Click to display the Calendar and select the ending Incident date range for your report. You can also manually type the ending date (i.e., 08/31/2022)

| Select Ending Date:   | : 04/06/2023 × |    |    |    |    |    |    |
|-----------------------|----------------|----|----|----|----|----|----|
|                       | O April 2023   |    |    |    | 0  |    |    |
|                       | Su             | Мо | Tu | We | Th | Fr | Sa |
| Print                 |                |    |    |    |    |    | 1  |
| PROTECTED **          | 2              | 3  | 4  | 5  | 6  | 7  | 8  |
|                       | 9              | 10 | 11 | 12 | 13 | 14 | 15 |
| Month                 | 16             | 17 | 18 | 19 | 20 | 21 | 22 |
|                       | 23             | 24 | 25 | 26 | 27 | 28 | 29 |
| None<br>EN'S HOSPITAL | 30             |    |    |    |    |    |    |

**Sub Title** – You can enter a sub title to describe the filters you entered for the report if you wish so that the reader will know what specific information is included in the report

| Subtitle: Medical Center Events | ×                                                      |
|---------------------------------|--------------------------------------------------------|
| Click Retrieve button Retrieve  | to retrieve the report per the facility and date range |

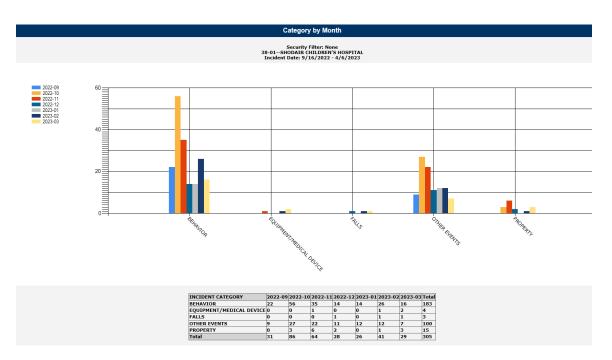

Depending on the report you select and the filters you select, the data will display accordingly.

## Add Category, Injury/Cause/Sev Filter

You can add additional filters besides the date range and facility to your report as needed using

#### Add Category/Injury/Cause/Sev Filter?

this filter section:

Click on the checkbox to display the respective filters:

| ✓ Add Category/Injury/Cause/Sev Filter?                              |                                   |                                               |  |  |  |  |  |  |  |
|----------------------------------------------------------------------|-----------------------------------|-----------------------------------------------|--|--|--|--|--|--|--|
| Select Category                                                      | Select Injury                     | Select Cause                                  |  |  |  |  |  |  |  |
| ADMIN ADMINISTRATIVE                                                 | ABRASION ABRASION                 | BEHAVIOR BEHAVIORAL ISSUE                     |  |  |  |  |  |  |  |
| ARREST ARREST (CARDIAC/RESPIRATOF                                    |                                   | LOOK/SOUND BRAND/GENETIC NAME LO              |  |  |  |  |  |  |  |
| BEHAVIOR BEHAVIOR                                                    | AMPUTATION AMPUTATION (IF REMOVAL | CALCULATE CALCULATION ERROR                   |  |  |  |  |  |  |  |
| BLOOD BLOOD RELATED                                                  | BLISTER BLISTER                   | COMMUNICAT COMMUNICATION ISSUE                |  |  |  |  |  |  |  |
| CONSENT CONSENT/AUTHORIZATION                                        | BOWELPERF BOWEL PERFORATED        | COMPLIC COMPLICATION                          |  |  |  |  |  |  |  |
| EQUIPMENT EQUIPMENT/MEDICAL DEVIC                                    | BRUISE BRUISE                     | CONTRAINDI CONTRAINDICATED                    |  |  |  |  |  |  |  |
| FALL FALLS                                                           | BURN BURN                         | CPOEINC CPOE INCORRECT ENTRY                  |  |  |  |  |  |  |  |
|                                                                      | CARDRESP CARDIAC/RESPIRATORY ARF  | EDUTRAIN EDUCATION/TRAINING                   |  |  |  |  |  |  |  |
| MEDICATION MEDICATION                                                | COMPARSYND COMPARTMENT SYNDROI    | ENVIRONMEN ENVIRONMENTAL FACTOR               |  |  |  |  |  |  |  |
| OBSTETRICS OBSTETRICS                                                | CONTRACTUR CONTRACTURE            | EQUIPFAIL EQUIPMENT FAILURE                   |  |  |  |  |  |  |  |
| OTHER OTHER EVENTS                                                   | CONTUSION CONTUSION               | HANDWR HANDWRITTEN ENTRY                      |  |  |  |  |  |  |  |
| Select Severity                                                      | Select Outcome                    | Select Type                                   |  |  |  |  |  |  |  |
| A A-Near miss/did not reach the patient (omission                    |                                   | ACUTE ACUTE                                   |  |  |  |  |  |  |  |
| B B-Occurrence reached the patient but did not                       |                                   | CANCERCNTR CANCER CENTER PATIEN               |  |  |  |  |  |  |  |
| C C-Occurrence reached the patient and require                       |                                   | CATHCART CATH CART                            |  |  |  |  |  |  |  |
| D D-Occurrence may have contributed to or resu                       |                                   | CLINIC CLINIC PATIENT                         |  |  |  |  |  |  |  |
| E E-Occurrence may have contributed to or resu                       |                                   | CCU CRITICAL CARE                             |  |  |  |  |  |  |  |
| F F-Occurrence may have contributed to or resu                       |                                   | EMTALA EMTALA patient                         |  |  |  |  |  |  |  |
| G G-Occurrence required intervention to sustain                      |                                   | ER ER PATIENT<br>HOMEHEAL HOME HEALTH PATIENT |  |  |  |  |  |  |  |
| H H-Occurrrence may have contributed to or res<br>I I-Unknown origin |                                   | HOMEHEAL HOME HEALTH PATIENT                  |  |  |  |  |  |  |  |
| NONPAT Non Patient Event                                             |                                   | INPAT INPATIENT                               |  |  |  |  |  |  |  |
| NONFAT Non Fatient Lvent                                             |                                   | INTSWING INTERM SWINGBED                      |  |  |  |  |  |  |  |
|                                                                      |                                   | INTOWING INTERM SWINGDED                      |  |  |  |  |  |  |  |

#### Category Filter

Displays the active Categories available. A listing displays of the respective active codes available:

Select Category ADMIN -- ADMINISTRATIVE ARREST -- ARREST (CARDIAC/RESPIRATOF BEHAVIOR -- BEHAVIOR BLOOD -- BLOOD RELATED CONSENT -- CONSENT/AUTHORIZATION EQUIPMENT -- EQUIPMENT/MEDICAL DEVIC FALL -- FALLS IV -- IV MEDICATION -- MEDICATION OBSTETRICS -- OBSTETRICS OTHER -- OTHER EVENTS

Select the Category to filter your report by.

To blank the Category selected and pick a different one, click on the Blank row at the top.

*MULTI SELECT* – To Multi-select in above drop down, single click on first option, click SHIFT Key and single click on next option, etc. It will highlight the options you selected and add them to the filter for extracting the data.

#### <u>Injury</u>

Displays the active Injury Types available within the module you selected (i.e., Incident or Complaint/Grievance). This list mostly applies to Incidents as with Complaints/Grievances, injury is not mostly noted. A listing of the codes available displays:

| Select Injury                       |    |  |  |  |  |  |
|-------------------------------------|----|--|--|--|--|--|
| ABRASION ABRASION                   | 1  |  |  |  |  |  |
| ALTEREDSTA ALTERED STATE (OXYGEN, ^ |    |  |  |  |  |  |
| AMPUTATION AMPUTATION (IF REMOVAL   | l. |  |  |  |  |  |
| BLISTER BLISTER                     | ų. |  |  |  |  |  |
| BOWELPERF BOWEL PERFORATED          | I  |  |  |  |  |  |
| BRUISE BRUISE                       | L  |  |  |  |  |  |
| BURN BURN                           | I  |  |  |  |  |  |
| CARDRESP CARDIAC/RESPIRATORY ARR    | I  |  |  |  |  |  |
| COMPARSYND COMPARTMENT SYNDROI      | L  |  |  |  |  |  |
| CONTRACTUR CONTRACTURE              | 1  |  |  |  |  |  |
| CONTUSION CONTUSION                 |    |  |  |  |  |  |

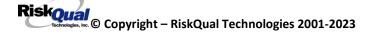

Add an Injury filter by clicking on the respective value.

*MULTI SELECT* – To Multi-select in above drop down, single click on first option, click SHIFT Key and single click on next option, etc. It will highlight the options you selected and add them to the filter for extracting the data.

#### <u>Cause</u>

| Select Cause                     |   |
|----------------------------------|---|
| BEHAVIOR BEHAVIORAL ISSUE        |   |
| LOOK/SOUND BRAND/GENETIC NAME LO | ~ |
| CALCULATE CALCULATION ERROR      |   |
| COMMUNICAT COMMUNICATION ISSUE   |   |
| COMPLIC COMPLICATION             |   |
| CONTRAINDI CONTRAINDICATED       |   |
| CPOEINC CPOE INCORRECT ENTRY     |   |
| EDUTRAIN EDUCATION/TRAINING      |   |
| ENVIRONMEN ENVIRONMENTAL FACTOR  |   |
| EQUIPFAIL EQUIPMENT FAILURE      | ~ |
| HANDWR HANDWRITTEN ENTRY         |   |

Click to display the active Causes available within the module you selected. This will only yield results if your Risk/Quality Management team has assigned causes to the incidents when reviewed. A listing of the codes available displays:

There are no current causes available for your facility.

#### <u>Severity</u>

Click to display the active overall Risk Severity assigned to the particular records within the module you selected (i.e., Incident – Risk Severity).

#### Select Severity

| A A-Near miss/did not reach the patient (omissid |
|--------------------------------------------------|
| B B-Occurrence reached the patient but did not   |
| C C-Occurrence reached the patient and require   |
| D D-Occurrence may have contributed to or resu   |
| E E-Occurrence may have contributed to or resu   |
| F F-Occurrence may have contributed to or resu   |
| G G-Occurrence required intervention to sustain  |
| H H-Occurrrence may have contributed to or res   |
| I I-Unknown origin                               |
| NONPAT Non Patient Event                         |
|                                                  |

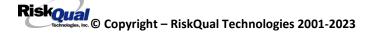

*MULTI SELECT* – To Multi-select in above drop down, single click on first option, click SHIFT Key and single click on next option, etc. It will highlight the options you selected and add them to the filter for extracting the data.

**NOTE** – Every filter you pick (Facility, Date Range, Category, Injury, Severity, Cause, Outcome) will further drilling down on your data result/output and adding many filters may not display data if ALL conditions are not met.

## Add Dept, Unit/Svc or Location Filter

You can add additional filters besides the date range and facility to your report as needed using this filter section:

Add Dept, Unit or Location Filter?

Click on the filter to display the active lists of Departments, Patient Units or Incident Locations.

#### **Department**

This is NOT applicable to your facility. Location filter is where your location of incidents are for queries and UNIT is where your Patient Units are for filtering patient unit related incidents.

A listing displays of the respective active codes available:

| No Departments Found |  |  |  |  |  |  |
|----------------------|--|--|--|--|--|--|
|                      |  |  |  |  |  |  |
|                      |  |  |  |  |  |  |
|                      |  |  |  |  |  |  |
|                      |  |  |  |  |  |  |
|                      |  |  |  |  |  |  |
|                      |  |  |  |  |  |  |
|                      |  |  |  |  |  |  |
|                      |  |  |  |  |  |  |
|                      |  |  |  |  |  |  |

<u>Units</u> Click to select Patient Units (related to the incident).

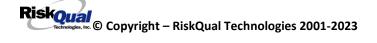

| Select Unit/Svc               |              |
|-------------------------------|--------------|
| 3100 ADOLESCENT ACUTE         |              |
| 3200 ADOLESCENT ACUTE         | $\mathbf{A}$ |
| SCH-ALLIED ALLIED THERAPY     |              |
| SCH-BB BUMBLEBEES TGH         |              |
| 3900 CHILDREN'S ACUTE         |              |
| SCH-GENREF GENETICS REFFERALS |              |
| SCH-RESA2 GLACIER PROGRAM     |              |
| SCH-PSY GRASSLANDS PROGRAM    |              |
| SCH-HDA HIGH DESERT PROGRAM   |              |
| 1100 HIGH SCHOOL RESIDENTIAL  | ~            |
| 1200 HIGH SCHOOL RESIDENTIAL  |              |

Click to select a Patient Unit to filter the output of the report related to specific patient unit.

Multi Select – Click SHIFT and Click next unit for multi selecting units for your filter/query

#### Location

Click to select a Location or SHIFT Click to continue selecting multiple locations for your report output.

| Select Location            |         |
|----------------------------|---------|
| ADMS ADMISSION             |         |
| 3100 ADOLESCENT ACUTE      | $\land$ |
| 3200 ADOLESCENT ACUTE      |         |
| BASEMENT BASEMENT          |         |
| 3900 CHILDREN'S ACUTE      |         |
| CLASSROOM CLASSROOM        |         |
| COMMONA COMMON AREAS       |         |
| COURTYARD COURTYARD/GARDEN |         |
| GENLAB GENETICS LABORATORY |         |
| GROUNDS GROUNDS            | $\sim$  |
| GROUPHOME GROUP HOME       |         |

*MULTI SELECT* – To Multi-select in above drop down, single click on first option, click SHIFT Key and single click on next option, etc. It will highlight the options you selected and add them to the filter for extracting the data.

#### See examples below:

Report: Sub Categories by Month - Filter: Category FALL

Click to retrieve your report with filters and dates:

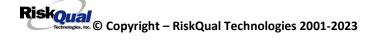

| Select Module                                     | Select Report                      | Select Facility                    |
|---------------------------------------------------|------------------------------------|------------------------------------|
| Incident                                          | Category by Month                  | 38-01-SHODAIR CHILDREN'S HOSPITAL  |
|                                                   | Sub Categ by Month                 |                                    |
|                                                   | Dept/Site by Month                 |                                    |
|                                                   | Location by Month                  |                                    |
|                                                   | Unit/Svc by Month                  |                                    |
|                                                   | Facility by Month                  |                                    |
|                                                   | Falls by Type                      |                                    |
|                                                   | Med Variances by Type              |                                    |
|                                                   | ADRs by Type                       |                                    |
|                                                   | Event Details                      |                                    |
|                                                   | ✓ Add Category/Injury/Cause/Sev Fi | lter?                              |
| Select Category                                   | Select Injury                      | Select Cause                       |
| ADMIN ADMINISTRATIVE                              | ABRASION ABRASION                  | BEHAVIOR BEHAVIORAL ISSUE          |
| ARREST ARREST (CARDIAC/RESPIRATOF                 | ALTEREDSTA ALTERED STATE (OXYGEN/  | LOOK/SOUND BRAND/GENETIC NAME LO A |
| BEHAVIOR BEHAVIOR                                 | AMPUTATION AMPUTATION (IF REMOVAL  | CALCULATE CALCULATION ERROR        |
| BLOOD BLOOD RELATED                               | BLISTER BLISTER                    | COMMUNICAT COMMUNICATION ISSUE     |
| CONSENT CONSENT/AUTHORIZATION                     | BOWELPERF BOWEL PERFORATED         | COMPLIC COMPLICATION               |
| EQUIPMENT EQUIPMENT/MEDICAL DEVIC                 | BRUISE BRUISE                      | CONTRAINDI CONTRAINDICATED         |
| FALL FALLS                                        | BURN BURN                          | CPOEINC CPOE INCORRECT ENTRY       |
| IV IV                                             | CARDRESP CARDIAC/RESPIRATORY ARR   | EDUTRAIN EDUCATION/TRAINING        |
| MEDICATION MEDICATION                             | COMPARSYND COMPARTMENT SYNDROI     | ENVIRONMEN ENVIRONMENTAL FACTOR    |
| OBSTETRICS OBSTETRICS                             | CONTRACTUR CONTRACTURE             | EQUIPFAIL EQUIPMENT FAILURE        |
| OTHER OTHER EVENTS                                | CONTUSION CONTUSION                | HANDWR HANDWRITTEN ENTRY           |
| Select Severity                                   | Select Outcome                     | Select Type                        |
| A A-Near miss/did not reach the patient (omission | EXP DEATH                          | ACUTE ACUTE                        |
| B B-Occurrence reached the patient but did not    | EXTPATCAR EXTENDED PATIENT CARE    | CANCERCNTR CANCER CENTER PATIEN    |
| C C-Occurrence reached the patient and require    | LPATCAR LOW IMPACT ON PATIENT CARE | CATHCART CATH CART                 |
| D D-Occurrence may have contributed to or resu    |                                    | CLINIC CLINIC PATIENT              |
| E E-Occurrence may have contributed to or resu    |                                    | CCU CRITICAL CARE                  |
| F F-Occurrence may have contributed to or resu    |                                    | EMTALA EMTALA patient              |
| G – G-Occurrence required intervention to sustain |                                    | ER ER PATIENT                      |
| H H-Occurrrence may have contributed to or res    |                                    | HOMEHEAL HOME HEALTH PATIENT       |
| I I-Unknown origin                                |                                    | HOSPICE HOSPICE PATIENT            |
| NONPAT Non Patient Event                          |                                    | INPAT INPATIENT                    |
| L                                                 |                                    | INTSWING INTERM SWINGBED           |

Above example shows Sub Categories by Month report for Category = FALL for Beginning/Ending Date range selected.

You can combine reports with respective filters accordingly to obtain the desired data you want to display.

Person Type Filter – You can click on Person Type to further filter the data by person type (i.e., FALLS – PATIENT – for specific date range).

Include Near Miss? – You can click on this checkbox to include NEAR MISS incidents in your counts/result.

#### Additional Filters – USER Specific

If you have specific filters added to your security settings (ie., your locations only or a specific event /incident category, etc. – your Additional Filters will be displayed in the sub title of the graph). This will allow you to know if in addition to the filters you noted in the report screen above, if you have any other sub filters automatically assigned to obtain the output on the report due to your limitation on your security.

It will display in the title of the graph as below:

Security Filter: None 38-01--SHODAIR CHILDREN'S HOSPITAL Incident Date: 9/16/2022 - 4/6/2023

Above example shows the user who ran the report does NOT have any additional security filters. If you do have security filters, it will display accordingly (i.e., Location: Adolescent Aute, etc).

IF you do not see the correct number/counts of data that you expect, please check with your HAS Administrator or RiskQual Support – <a href="mailto:support@riskqual.com">support@riskqual.com</a> for assistance.

#### **Event Details**

This reports provide a detail/log of each incident. It can also be run with any of the above noted filter combinations and a date range.

Select Event Details and add any filters as needed as example below:

| Reports                                                                                                    |                                                                                                    |                                                                                                    |  |  |  |  |  |  |  |  |
|----------------------------------------------------------------------------------------------------|----------------------------------------------------------------------------------------------------|----------------------------------------------------------------------------------------------------|--|--|--|--|--|--|--|--|
| Select Module                                                                                                    | Select Report<br>Category by Month<br>Sub Categ by Month<br>Dept/Site by Month<br>Location by Month<br>Unit/Svc by Month<br>Facility by Month<br>Falls by Type<br>Med Variances by Type<br>ADRs by Type<br>Event Details | Select Facility<br>38-01-SHODAIR CHILDREN'S HOSPITAL                                                                                                    |  |  |  |  |  |  |  |  |
|                                                                                                    | ✓ Add Category/Injury/Cause/Sev Filt                                                                                                    | ter?                                                                                                    |  |  |  |  |  |  |  |  |
| Select Category         ADMIN ADMINISTRATIVE         ARREST ARREST (CARDIAC/RESPIRATOF         BEHAVIOR BEHAVIOR         BLOOD BLOOD RELATED         CONSENT CONSENT/AUTHORIZATION         EQUIPMENT EQUIPMENT/MEDICAL DEVIC         FALL FALLS         IV IV         MEDICATION MEDICATION         OBSTETRICS OBSTETRICS         OTHER OTHER EVENTS         Select Severity         A A-Near miss/did not reach the patient (omissid         B B-Occurrence reached the patient but did not 1         C C-Occurrence may have contributed to or resu         E E-Occurrence may have contributed to or resu         G G-Occurrence may have contributed to or resu         G G-Occurrence may have contributed to or resu         G G-Occurrence may have contributed to or resu         G G-Occurrence may have contributed to or resu         G H-Occurrence may have contributed to or resu         G H-Occurrence may have contributed to or resu         G H-Occurrence may have contributed to or resu         G H-Occurrence may have contributed to or resu         H H-Occurrence may have contributed to or resu         H H-Occurrence may have contributed to or resu         H H-Occurrence may have contributed to or resu                                                                                                    | EXTPATCAR EXTENDED PATIENT CARE<br>LPATCAR LOW IMPACT ON PATIENT CARE                                                                                                    | Select Cause<br>BEHAVIOR - BEHAVIORAL ISSUE<br>LOOK/SOUND - BRAND/GENETIC NAME LO<br>CALCULATE - CALCULATION ERROR<br>COMMUNICAT - COMMUNICATION ISSUE<br>COMPLIC - COMPLICATION<br>CONTRAINDI - CONTRAINDICATED<br>CPOEINC - CPOE INCORRECT ENTRY<br>EDUTRAIN - EDUCATION/TRAINING<br>ENVIRONMEN - ENVIRONMENTAL FACTOR<br>ENVIRONMEN - ENVIRONMENTAL FACTOR<br>ENVIRONMEN - ENVIRONMENTAL FACTOR<br>ENVIRONMEN - ENVIRONMENTAL FACTOR<br>ENVIRONMEN - ENVIRONMENTAL FACTOR<br>ENVIRONMEN - ENVIRONMENTAL FACTOR<br>ENVIRONMEN - CANCERC TENTRY<br>Select Type<br>ACUTE - ACUTE<br>CANCERCNTR - CANCER CENTER PATIEN<br>CATHCART - CATH CART<br>CLINIC - CLINIC PATIENT<br>CCU - CRITICAL CARE<br>EMTALA - EMTALA patient<br>ER - ER PATIENT<br>HOMEHEAL - HOME HEALTH PATIENT<br>HOSPICE - HOSPICE PATIENT<br>INTSWING - INTERM SWINGBED |  |  |  |  |  |  |  |  |
| Person Type: PATIENT PATIENT - |                                                                                                    | Dinclude Near Misses?                                                                                                    |  |  |  |  |  |  |  |  |
| Subute:                                                                                                    |                                                                                                    |                                                                                                    |  |  |  |  |  |  |  |  |
|                                                                                                    | <b>Retrieve</b> Print                                                                                                    |                                                                                                    |  |  |  |  |  |  |  |  |
|                                                                                                    | ** CONFIDENTIAL and PROTECTED *                                                                                                    | *                                                                                                    |  |  |  |  |  |  |  |  |
|                                                                                                    |                                                                                                    |                                                                                                    |  |  |  |  |  |  |  |  |

Above filter would display a list of incidents that are Category Fall and for Patients within that time range above.

Results:

| 4 Record(s) found |             |                            |                |                 |               |                                    |                                 |                            |                   |                       |                        |
|-------------------|-------------|----------------------------|----------------|-----------------|---------------|------------------------------------|---------------------------------|----------------------------|-------------------|-----------------------|------------------------|
| Incident Number   | Person Type | Person Name                | Med Rec Number | Admit ID/Number | Incident Date | Incident Time Dept Dept Rept Error | Unit/Wing                       | Location                   | Incident Category | Incident Sub Category | Injury Type            |
| 38012022000449    | PATIENT     | Cambell-Adams,<br>Analiese | 60010738951    | 10465476650     | 12/19/2022    |                                    | SCH-PSY - GRASSLANDS<br>PROGRAM | OTHER - OTHER              | FALL - FALLS      |                       | FRACTURE -<br>FRACTURE |
| 38012022000545    | PATIENT     | Holland, James S           | 60002323285    | 10412272425     | 04/11/2022    |                                    | SCH-RESA2 - GLACIER<br>PROGRAM  | OTHER - OTHER              | FALL - FALLS      | OTHER - OTHER         | NONE - NONE            |
| 38012023000067    | PATIENT     | Jorgenson, Elizabeth       | 60011206068    | 10481633736     | 02/28/2023    | 23:00                              | 3100 - ADOLESCENT<br>ACUTE      | 3100 - ADOLESCENT<br>ACUTE | FALL - FALLS      | OTHER - OTHER         | NONE - NONE            |
| 38012023000074    | PATIENT     | McNair, Leigha             | 60011233971    | 10484748194     | 03/06/2023    | 20:25                              | 3900 - CHILDREN'S ACUTE         | 3900 - CHILDREN'S<br>ACUTE | FALL - FALLS      | OTHER - OTHER         | OTHER - OTHE           |
|                   |             |                            |                |                 |               |                                    |                                 |                            |                   |                       |                        |

SORT – You can Click on any column header to sort Descending or again by Ascending order by that column.

EXPORT TO EXCEL – You can click on Export to Excel button to export the list to Excel.

Riskoual Technologies 2001-2023

|                              | Export To Excel |                          |
|------------------------------|-----------------|--------------------------|
| Click Export to Excel button | •               | to export the list to MS |

# *IF YOU DO NOT SEE the Export to Excel button – that means you do not have rights to export to excel. Contact your administrator/risk manager to provide you with that access.*

Excel.

Upon Clicking Export to Excel button - You may receive a warning message to ensure the data can be exported.

| Microso | ft Excel X                                                                                                    |
|---------|----------------------------------------------------------------------------------------------------|
|         | The file format and extension of 'myexcelfile.xls' don't match. The file could be corrupted or unsafe. Unless you trust its source, don't open it. Do you want to open it anyway? |
|         | Yes No Help                                                                                                    |

Click YES to continue to Excel.

The event details grid will be displayed in MS Excel:

| F   | 5.6.                                               | - Q 4       | g .              |                |              |               |               | myexcelfile.xls - Excel            |                |            |                              |                   | ħ                                  |
|-----|----------------------------------------------------|-------------|------------------|----------------|--------------|---------------|---------------|------------------------------------|----------------|------------|------------------------------|-------------------|------------------------------------|
| Fi  | ile Home                                           | Insert Pa   | age Layout Forn  | nulas Data     | Review Vi    | ew 🔉 Tell     |               |                                    |                |            |                              |                   | Estee                              |
| A1  | A1 $f_{x}$   $\chi \sqrt{f_{x}}$   Incident Number |             |                  |                |              |               |               |                                    |                |            |                              |                   |                                    |
| AI  |                                                    |             | Jx Inclu         | ent Number     |              |               |               |                                    |                |            |                              |                   |                                    |
|     | А                                                  | В           | С                | D              | E            | F             | G             | н                                  | 1              | J          | К                            | L                 | М                                  |
| 1   | Incident Number                                    | Person Type | Person/Org Name  | Med Rec Number | Encounter #  | Incident Date | Incident Time | Dept                               | Dept Reporting | Unit/Floor | Location                     | Incident Category | Incident Sub Category              |
| 2   | NFNFM202000002                                     | OTHER       | Other, Susie     |                |              | 4/9/2020      | 12:12         |                                    |                |            | PATROOM - Patient Room       | FALL - Fall       |                                    |
|     | NFNFM202000003                                     |             | Patient, Testing | NFTEST012345   | NFTEST012345 | 4/9/2020      | 12:12         |                                    |                |            | PATROOM - Patient Room       | FALL - Fall       |                                    |
| 4   | NFNFM202000004                                     | PATIENT     | Patient, Testing | NFTEST012345   | NFTEST012345 | 4/9/2020      | 12:12         |                                    |                |            | PATROOM - Patient Room       | FALL - Fall       |                                    |
| 5   | NFNFM202000009                                     | PATIENT     | Patient, Testing | NFTEST012345   | NFTEST012345 |               |               | BH REHAB - BEHAVIORAL HEALTH REHAB |                |            | PATROOM - Patient Room       | FALL - Fall       | CARRSTROLL - From Baby Carrier/St  |
|     | NFNFM2020000010                                    |             | Patient, Testing | NFTEST012345   | NFTEST012345 |               |               | CARDIAC CL - CARDIAC CLINIC        |                |            | EXAMROOM - Exam Room         | FALL - Fall       | AMBULATING - While Ambulating - wa |
| 7   | NFNFM2020000012                                    | PATIENT     | Patient, Testing | NFTEST012345   | NFTEST012345 | 4/28/2020     | 9:00          | CARDIAC CL - CARDIAC CLINIC        |                |            | EXAMROOM - Exam Room         | FALL - Fall       | AMBULATING - While Ambulating - wi |
|     | NFNFM2020000019                                    |             | Patient, Testing | NFTEST012345   | NFTEST012345 |               |               | ED - EMERGENCY DEPT                |                |            | PATROOM - Patient Room       | FALL - Fall       | BED - From Bed                     |
| 9   | NFNFM202000024                                     | PATIENT     | Patient, Testing | NFTEST012345   | NFTEST012345 | 7/30/2020     | 9:00          | CARDIO CTH - CARDIAC CATH LAB      |                |            | NURSTATION - Nursing Station | FALL - Fall       | FOUNDFLR - Found on Floor          |
|     | NFNFM202000001                                     |             | Patient, Testing | NFTEST012345   | NFTEST012345 | 4/9/2020      | 12:12         |                                    |                |            |                              | FALL - Fall       |                                    |
| 11  | NFNFM2020000015                                    | STUDENT     | tet              |                |              | 5/1/2020      | 12:12         | CS - CENTRAL SERVICES              |                |            | ELEVATOR - Elevator          | FALL - Fall       | BED - From Bed                     |
| 4.2 |                                                    |             |                  |                |              |               |               |                                    |                |            |                              |                   |                                    |

#### Print Report/Graph

You can print the report/graph by clicking PRINT button

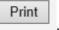

The Print window displays for your assigned printer :

| 🖶 Print                                                                                                    | ×   |  |  |  |
|----------------------------------------------------------------------------------------------------|-----|--|--|--|
| General Options                                                                                                    |     |  |  |  |
| Select Printer<br>Select Printer<br>Fax (redirected 66)<br>Foxit PhantomPDF Printer (redirected 66)<br>Select Print to Pl<br>Microsoft Print to Pl<br>Microsoft Pl<br>Microsoft Pl<br>Microsoft | I j |  |  |  |
| Microsoft XPS Docu                                                                                                    |     |  |  |  |
| Status:     Ready     Print to file     Preferences       Location:     Comment:     Find Printer                                                                                                    |     |  |  |  |
| Page Range       Image: All method of the second second secon                                                                                                    |     |  |  |  |
| O Pages:     1       Enter either a single page number or a single page range. For example, 5-12   Collate                                                                                                    |     |  |  |  |
| Print Cancel Apply                                                                                                    |     |  |  |  |

You can change the report to output as Landscape by clicking on Preferences button and click on LAYOUT tab and change to Landscape:

## HPE5C5FF (HP Officejet 5740 series) Dc

| Layout | Paper/Quality | Printing Shortcut |        |
|--------|---------------|-------------------|--------|
| . ·    |               |                   |        |
| Orien  | tation:       |                   |        |
| A Po   | ortrait       |                   | $\sim$ |
| A Po   | ortrait       |                   |        |
| 🔺 La   | indscape      |                   |        |
| ΜN     | one           |                   | ~      |

If you DO NOT SEE your assigned printer in the list above, check with your IS Department for assistance.

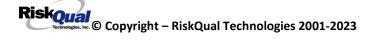

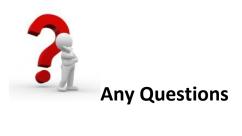

## Contact Risk/Quality Management for any questions

Contact RiskQual Technologies Support Services - <a href="mailto:support@riskqual.com">support@riskqual.com</a>

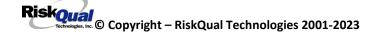

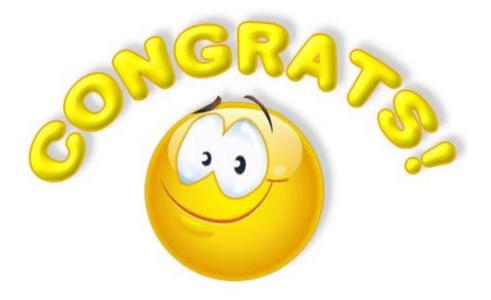

# You Have Successfully Completed User Training

# **Thank You for Training with Us!**

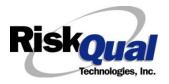

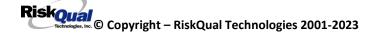